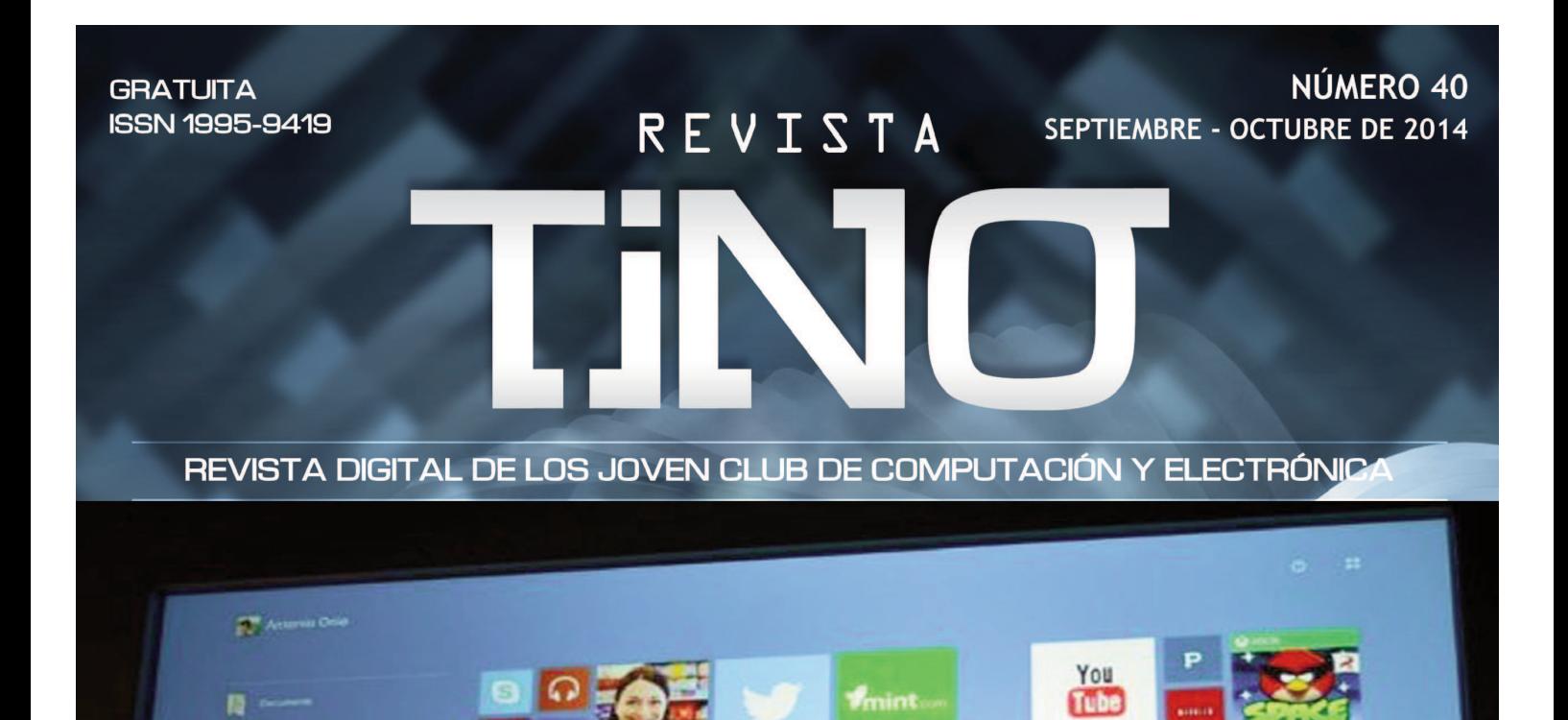

ø.

kindle

ត

 $\odot$ 

COL

 $P$ ág-8

m

 $\overline{a}$ 

**Windows 10** 

**. 8 1 9 1 0 1 1 2 1 2 1 2** 

ww.revista.jovenclub.cu

Microsoft sorprende

o

8 B

## **El Colectivo**

**Director: Carlos Alberto Pérez Benítez carlos.perez@jovenclub.cu**

**Producción: Norberto Peñalver Martínez norberto@jovenclub.cu**

**Editores: Yolagny Díaz Bermúdez yolagny.diaz@mtz.jovenclub.cu** 

**Yury Ramón Castelló Dieguez yury.castello@ltu.jovenclub.cu**

**Bernardo Herrera Pérez Bernardo@mtz.jovenclub.cu**

**Diseñador: René Macías Mondéjar reneo@iju.jovenclub.cu**

**Correctora: Lisbet Vallés Bravo lisbet@ssp.jovenclub.cu**

**Edición de imágenes y maquetación: Carlos Alberto Pérez Benítez carlos.perez@jovenclub.cu Gustavo Molinet gustavo.molinet@jovenclub.cu**

**Puede acceder a nuestra publicación a través del Portal www.revista.jovenclub.cu**

**Llámenos a los siguientes teléfonos en los horarios de 9:00am a 5:00pm, de Lunes a Viernes:**

**Dirección: 537-8322323 ext 110 Producción: 537-8660759 Redacción: 537-8322323 ext 110**

**Dirección Postal: Dirección Nacional de los Joven Club de Computación y Electrónica. Calle 13 Nº 456 entre E y F, Vedado, municipio Plaza de la Revolución, La Habana, Cuba**

# **Editorial**

La revista Tino acaba de arribar a su séptimo aniversario y lo hace celebrando la edición de su número 40, cerrando una etapa que si bien fue necesaria para su despegue, ahora demanda nuevos bríos, tanto de diseño y contenido como en las dinámicas de trabajo.

Por ello antes de continuar preciso agradecer a todos los que de una forma u otra han hecho posible mantener esta publicación online, ya sea desde su creación y dirección anterior hasta el excelente trabajo de editores y correctores, que con mucho esfuerzo cada mes colectan, revisan, desechan, o reelaboran los contenidos que acá les ofrecemos. Pero los retos cada vez son mayores, y como resultado de ese trabajo asiduo hoy nos llena de orgullo ofrecerles un mayor número de textos enviados a nuestra redacción por articulistas de nuestra institución, lo que reafirma a Tino como una verdadera potencia intelectual y del conocimiento de los Joven Club de Computación y Electrónica. Pero acercándonos a las noticias tecnológicas comenzamos con El Vocero, que esta vez nos propone las últimas actualizaciones sobre el videojuego Grand Theft Auto V, y su próxima salida al mercado en noviembre para PS4 y Xbox One. Por su parte, Mozilla Lighspeed aporta una nueva visualidad al navegador Firefox, y finalmente nos llega la confirmación de que los hackers están atacando por las redes sociales. De la actividad propia de nuestra institución, dos noticias reflejan el accionar de Joven Club en un taller de solidaridad con los Cinco en Villa Clara, y un encuentro regional de blogueros en Cienfuegos. Para finalizar, la noticia del año ha sido el salto que dio Microsoft del Windows del 8 al 10, y además explicamos lo nuevo que nos trae el sistema operativo.

Por su parte, El Escritorio se abre paso con un interesante análisis sobre la adicción tecnológica en Cuba y sus consecuencias los niños. También se alerta sobre el peligro de utilizar la cuenta de Administrador paras todas las acciones, los beneficios de la nube personal, y la

productividad del modelo de fábrica de software basada en componente. Finalizando esta sección, un estudio nos lleva a la gestión del tiempo en el proceso de software personal en los politécnicos de informática.

El Taller esta vez nos enseña sobre el defecto enigmático en un monitor, y El Nivel analiza el videojuego cubano Comando Pintura.

La sección El Consejero ofrece 10 tips para navegar con Google, mientras se dedica toda una página a descifrar el Windows 8. También nos acerca a los términos más utilizados en Internet, a limitar el número de pestañas que se abren con Firefox, y a cambiar atributos de los archivos en una memoria flash.

La Red Social en esta ocasión está dedicada a Twitter, y de paso les enseñamos a cómo tener un mayor alcance con esta popular red de microbloging.

Para finalizar, El Navegador, como es usual, nos lleva a 5 sitios web de interés en la red nacional.

Esperando que la disfruten, y que desde ya comiencen a enviar sus trabajos para la edición 41 de nuestra revista Tino, les saluda cordialmente,

#### **Carlos Alberto Pérez Benítez Director**

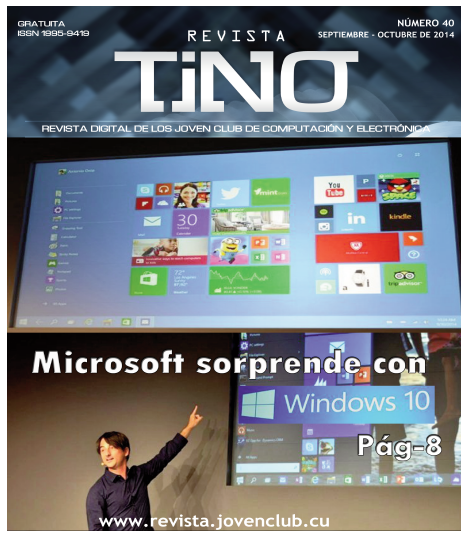

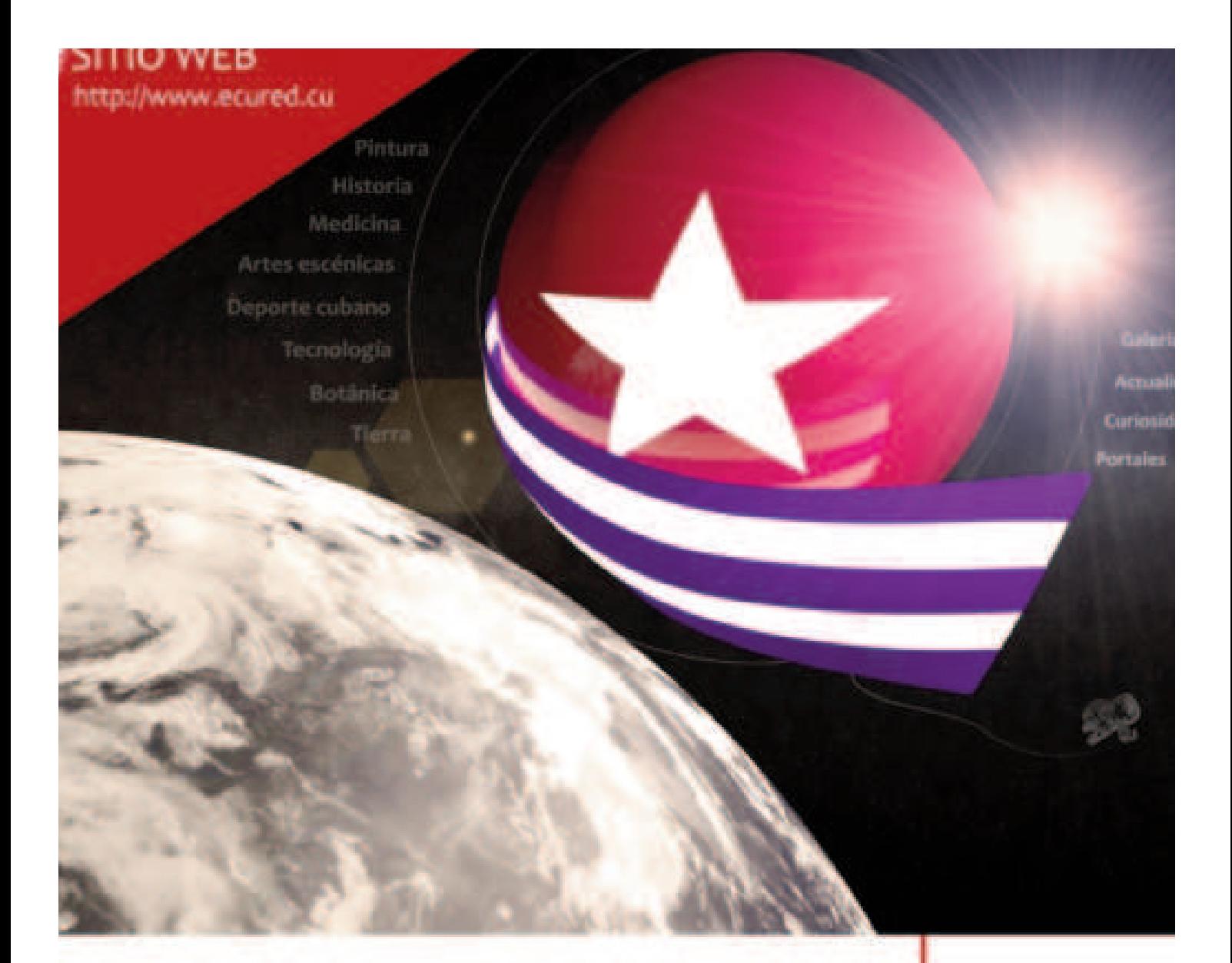

#### Enciclopedia colaborativa cubana

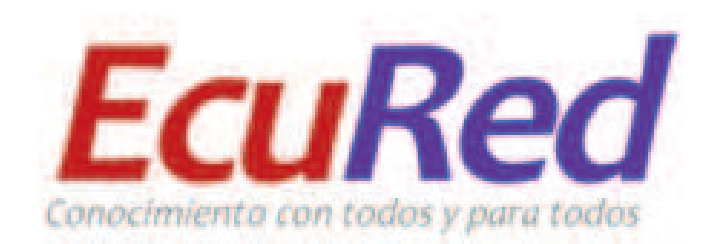

La enciclopedia colaborativa cubana es un proyecto que surge ante la necesidad de aportar conocimiento universal en un dominio cu para de esa manera ser accesible a la inmensa mayoría de los cubanos y aspirar a ser una poderosa herramienta educativa.

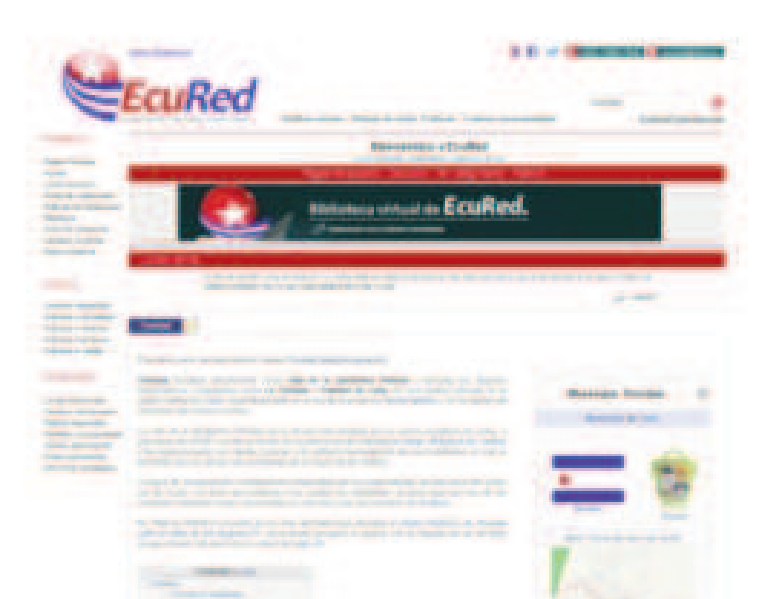

### **SUMARIO Editorial: El Vocero:** 5 - GTA llegará a PS4 y Xbox One en noviembre. Grand Theft Auto V. - Mozilla Lightspeed: Una nueva visión para Firefox. 6 - Hackers usan redes sociales para ampliar ataques. 7 - Joven Club con los Cinco y contra el terrorismo. - Joven Club celebró encuentro de Blogueros desde Cienfuegos. - Microsoft sorprende con Windows 10. 8 **El Escritorio:** - Adicción tecnológica en Cuba. 9 10 - ¡Alerta! Peligro al utilizar la cuenta de Administrador para todo. 11 - Nube personal. 13 - Modelo de fábrica de software basada en componente. 17 - La gestión del tiempo en el Proceso de Software Personal. **El Taller:** 21 <sup>L</sup> Defecto enigmático en un monitor **El Nivel:** 23 - Comando pintura. Videojuego cubano **El Consejero:** 25 - Acelerar vista previa de la barra de tareas en Windows 8. - Inicio de sesión automático en Windows 8. - Cambiar titular y organización de nuestra licencia en Windows 8. 26 - Cambia atributos de los archivos en una memoria flash. - Limitar el número de pestañas que pueden abrirse en Firefox. - Términos más usados en Internet. **La Red Social:** 27 - Cómo garantizar un mayor alcance en Twitter. **El Navegador:** 28 - DISAIC Casa Consultora. - REDENERG Portal cubano de la red del SNIE. - Centro de Aplicaciones Tecnológicas y Desarrollo Nuclear. - Centro de Cibernética Aplicada a la Medicina. - Universidad de Oriente.

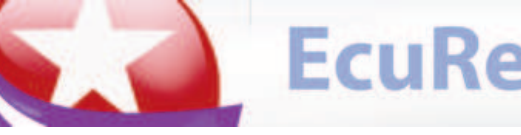

EcuRed <sup>3 Años</sup> y seguimos por más...

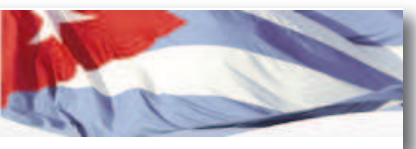

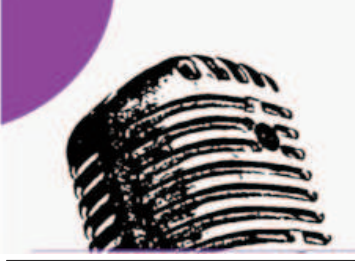

# Ellv

### GTA V llegará a PS4 y Xbox One en noviembre

#### **Grand Theft Auto V**

L uego de haber dado a conocer que estaban preparando **Grand Theft Auto V** para lanzarlo en la nueva generación de consolas y en computadoras portátiles, Rockstar ha anunciado la fecha de salida del nuevo juego. Este famoso título de mundo abierto estará disponible para la **PlayStation 4** y para la **Xbox One** a partir del día 18 de noviembre, aunque si quieres jugarlo en la computadora tendrás que esperar un par de meses, ya que saldrá recién en enero de 2015, más específicamente el día 27.

**Grand Theft Auto V** para PS4, XOne y computadoras contará con una **gran cantidad de mejoras visuales** y unas cuantas mejoras técnicas. Además de mayores distancias de dibujado, mejor resolución y mejores detalles gráficos en general, los jugadores también podrán disfrutar de un nuevo conjunto de armas, más vehículos y nuevos tipos de actividades, también habrá más vida silvestre, el tráfico se volverá más denso, habrá cambios en la vegetación y se mejorarán los efectos de las condiciones del tiempo (sol, lluvia, etc.). Cabe mencionar también que tendrá nuevas estaciones de radio, las cuales incluirán nada menos que 100 nuevas canciones de todo tipo y género.

**Grand Theft Auto Online** también estará recibiendo mejoras por supuesto, y ahora hasta 30 jugadores podrán disfrutar de una partida en PS4 y XOne. Todo el contenido existente, cambios en la mecánica de juego y el contenido que Rockstar ha lanzado desde que salió Grand Theft Auto Online estará disponible desde un comienzo en las nuevas versiones. Los jugadores incluso podrán migrar sus perfiles de Grand Theft Auto Online hacia las nuevas versiones del juego, tanto en PC como en Xbox One y PlayStation 4. Tomado de: http://tecnomagazine.net

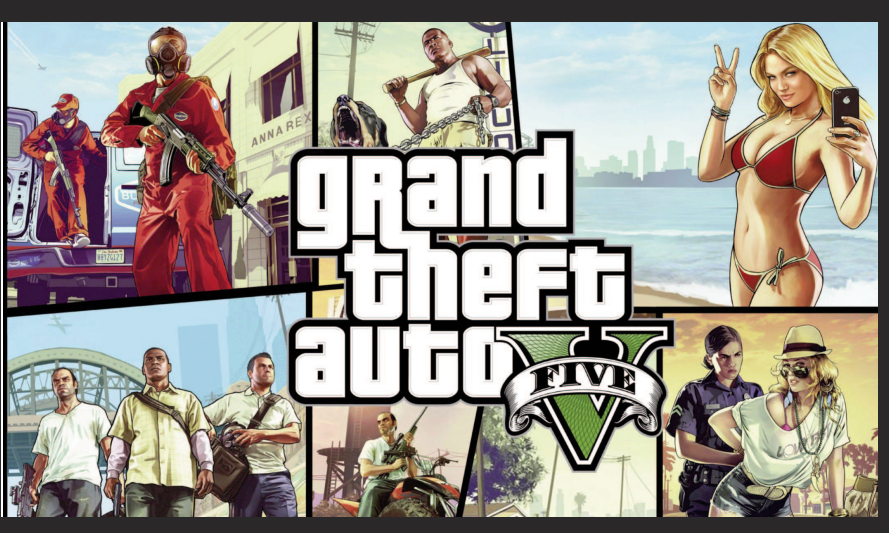

## Mozilla Lightspeed: Una nueva visión para Firefox

**U** no de los<br>grandes desafíos<br>rollador enfrenta es el de no de los grandes desafíos que todo desarmantener un nivel aceptable de compatibilidad con herramientas y módulos previos. En el caso de los navegadores, esto puede ser bastante complicado si tenemos en cuenta que sus actualizaciones son cada vez más frecuentes. Pero la compatibilidad extendida crea nuevos compromisos, y esos compromisos tienen el potencial de afectar la evolución de un producto.

 $\overline{ }$   $\overline{ }$   $\overline{$  $\leftarrow$  amal hill Com a **Com Kital e Shaki** THE AMAZON mi Kadia Tito Filtern AVAIS AVACAND RE: AMERING THEM PICTURES! O AMA [AMAZON] AMA REDBIT

En lo personal, no me canso de repetir que Firefox consume demasiada memoria, independientemente de los ajustes internos que el usuario realice. Algunos culpan a la administración de pestañas, y otros a las extensiones, pero la verdad de fondo es una sola: Firefox carga con mucho equipaje. ¿Qué tal si lograra dejar algo de eso en el camino? Nadie está diciendo que el zorro de fuego debe ser discontinuado, pero como ejercicio mental, un salto evolutivo para Firefox no deja de ser interesante.

Así llegamos a Michael Verdi y Philipp Sackl, dos desarrolladores en Mozilla. Antes de presentar su concepto, inevitablemente se vieron forzados a mencionar a Google Chrome. El navegador de Mountain View es mucho más "joven" por así decirlo, y en consecuencia se ha adaptado mejor a las demandas actuales de la Web. Para estos dos desarrolladores, un navegador que se acople a esta época sería Lightspeed. Este teórico navegador está compuesto por tres pilares básicos: Búsqueda mejorada, ausencia de parámetros avanzados, y el combo de privacidad y seguridad. Para comenzar, se incrementa la relevancia de la barra de búsqueda y se eliminan funciones secundarias de la interfaz, presentando información a través de menús contextuales. En estos menús aparecen enlaces internos a la página que estamos visitando, o recomendaciones de portales similares. Una sección dedicada a "Sitios top" sería algo así como una fusión entre los favoritos y el Speed Dial.

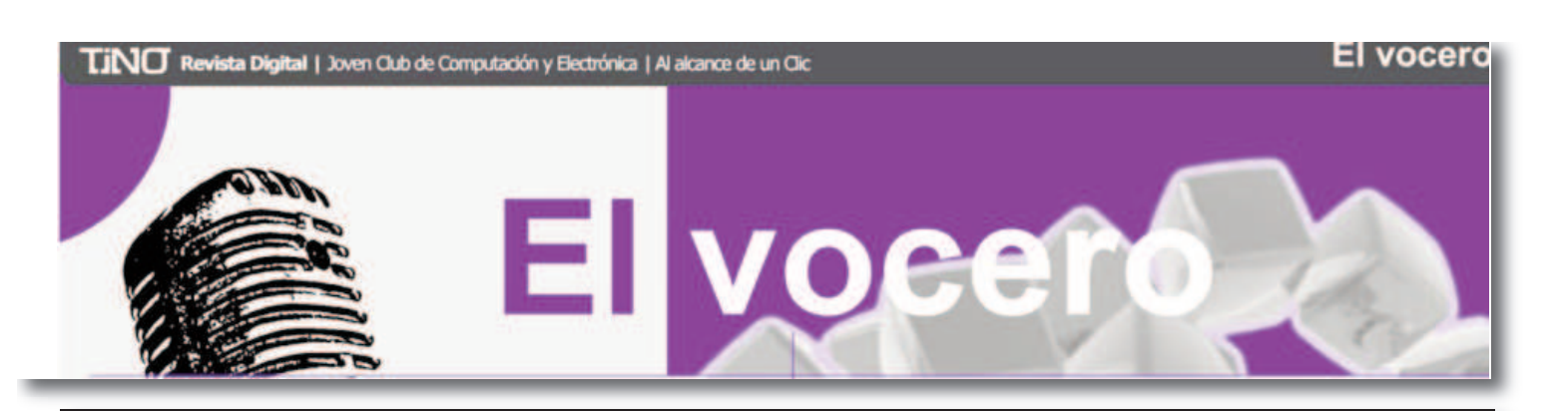

los resultados de esta búsqueda mejorada son mucho más<br>poderosos, y con la autorización correspondiente, Lightspeed<br>podría incorporar datos de cuentas personales, como correos<br>electrónicos y redes sociales. Después, el asp os resultados de esta búsqueda mejorada son mucho más poderosos, y con la autorización correspondiente, Lightspeed podría incorporar datos de cuentas personales, como correos de Lightspeed tal es la ausencia de configuraciones avanzadas. No habría página de inicio, motores de búsqueda o administración de favoritos. Las descargas son dirigidas a una carpeta predeterminada, las actualizaciones automáticas están siempre activadas, y los sitios reportados como peligrosos son inaccesibles en todos los casos. Finalmente, el aspecto de seguridad y privacidad es una consecuencia de la simplificación en el navegador. Add-ons, y parámetros avan-

zados serían eliminados en favor de un entorno menos susceptible a manipulaciones externas. Todos los plugins funcionarían con reproducción manual salvo en sitios populares y verificados como YouTube. El historial y los cookies se purgan al cerrar la sesión, y HTTPS es aplicado cada vez que sea posible. En otras palabras, los cambios que propone Lightspeed serían tan profundos que ni siquiera calificaría como un primo lejano de Firefox… pero me gustaría probar un build de todos modos.

Tomado de: http://www.neoteo.com/mozilla-lightspeed-una-nuevavision-para-firefox/

## **Hackers usan redes sociales para ampliar ataques**

L a proveedora de servicios integrados de entrega y de aplicaciones señaló en un comunicado que es muy sabido que los hackers inundan las redes corporativas mediante ataques Denegación del

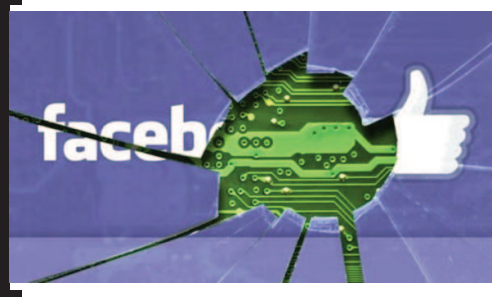

Servicio (DDoS). Sin embargo, dijo, lo que no se sabía era que los cibercriminales ahora están empezando a utilizar Facebook para vincular "cargas" con cuentas falsas.

El director regional CALA de Radware,

Fernando Santos, comentó que se sabe de la existencia de registros donde un "hacker" logró crear una inundación de 400 Mega Bytes (MB)

utilizando únicamente la versión móvil de la red social. Refirió que estos tipos de ataques utilizan enlaces web, o una lista de enlaces web o URLs que actúan en conjunto con las Redes de Despacho de Contenidos (CDN) para inundar los servidores con tráfico masivo de datos.

Sin embargo, advirtió que estos ataques no sólo se pueden usar con Facebook y Google, sino que también han comenzado a amplificar sus ataques mediante Yahoo!, al cargar vínculos utilizando su programa de email, donde al pegar "links" en el cuerpo del mensaje automáticamente el sistema los carga mostrando una vista previa.

Y es que, los hackers pueden automatizar dicho proceso mediante un guión en el navegador y para amplificar el daño también pueden enlazar los vínculos con "notas" en Facebook.

Para ello, agregó, el atacante crea una nota con mil direcciones electrónicas, después carga un guión para golpear ese archivo de nota utilizando un WordPress Pringback (sistema de solicitud de notificaciones para

cuando alguien enlaza uno de sus documentos).

Posteriormente, añadió, coloca la lista de direcciones electrónicas en Google Docs para que cargue cada hora e inicia la amplificación de enlaces mediante Yahoo Mail.

El directivo explicó que este tipo de ataques puede implementarse fácilmente desde una red pública Wi-Fi, que ofrece el anonimato, por lo que los ataques pueden pasar desapercibidos y mucha veces son confundidos con un error o un bug.

Por ello, la compañía aconsejó a los usuarios a contar con una solución de seguridad correcta. "En la actualidad, existen soluciones DDoS híbridas que se combinan para compartir la señales de los ataques y detener las amenazas, apuntó.

Tomado de: Regeneración (http://regeneracion.mx/tendencias/hackersusan-redes-sociales-para-ampliar-ataques/)

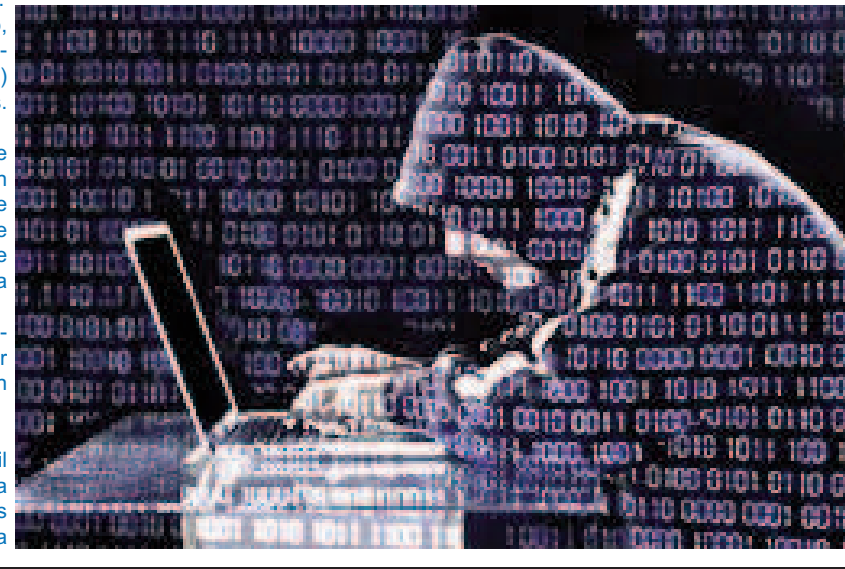

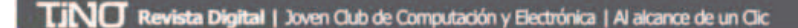

#### El vocero

# **Ell voceno**

#### **Joven Club con los Cinco y contra el terrorismo**

Por Maybel Muñoz Gutiérrez/maybel.gutierrez@vcl.jovenclub.cu C on la premisa de llevar hasta los lugares más apartados de la geografía cubana la historia de Los Cinco, e impulsar acciones para la excarcelación de Gerardo, Antonio y Ramón, aún pri-

Joven Club celebró encuentro de **Blogueros desde Cienfuegos.** 

sioneros en cárceles de Estados Unidos, se desarrolló el pasado 18 de septiembre, en Guinía de Mirada, el Taller "16 años es demasiado tiempo, ¡Ni un minuto más!", dirigido por la profesora Gloria Martínez García, de la Escuela Provincial del Partido Carlos Baliño López de Villa Clara, y miem-

> bro del Grupo Provincial de Solidaridad en el territorio. Trabajadores de los Joven Club de Computación y Electrónica, pioneros, jóvenes, combatientes, representantes de las organizaciones de masas y pueblo en general intercambiaron sobre lo ilegítimo del proceso seguido a nuestros héroes, las sentencias desmesuradas e injustas que se les imputaron aplicando las máximas condenas en cada caso, aun cuando los cargos principales no pudieron ser probados, las presiones y hostilidades del gobierno estadounidense, y las negativas de visita a dos de sus esposas en detrimento de las leyes norteamericanas y las normas internacionales. Además, se evocó la sensibilidad profunda de estos grandes hombres que desde una celda son capaces de trasmitir firmeza y un inmenso amor a la patria a través de cartas, poemas y pinturas.

Al terminar el encuentro se presentó la Multimedia "5 & Terrorismo", un valioso material de estudio o consulta con vasta información sobre el tema, de fácil navegación e interacción.

Fue este un espacio propicio para respaldar y apoyar los pedidos de este pueblo reclamando a sus hijos, las demandas de los millones de amigos que en el mundo entero alzan sus voces pidieron la inmediata e incondicional liberación, a

los representantes de más de 49 países que en el X Coloquio internacional de Solidaridad con los Cinco y contra el terrorismo que impulsan nuevas acciones, como un llamado por la vida, la paz y la integridad de los hombres.

encias y logros alcanzados en dicha actividad encaminados a su perfeccionamiento.

El encuentro contó con la presencia de la Directora Nacional del proyecto CubaVa Kirenia Fagundo, y los especialistas principales del mismo proyecto Julio Cesar Torres y Vivian Díaz, además de una representación

de blogueros pertenecientes a la prensa y de los Joven Club de Computación.

En la cita se desarrolló un fructífero intercambio donde se abordaron temas de interés general, como la importancia de seguir las políticas establecidas para la creación de un blog, la publicación de artículos respetando los diversos criterios, y la preparación previa que debe poseer toda persona que decida iniciarse como bloguero. **Fuente:** Kirenia Jefa de Grupo CubaVa en Cienfuegos.

**Tino-40 [septiembre/octubre 2014]** 7

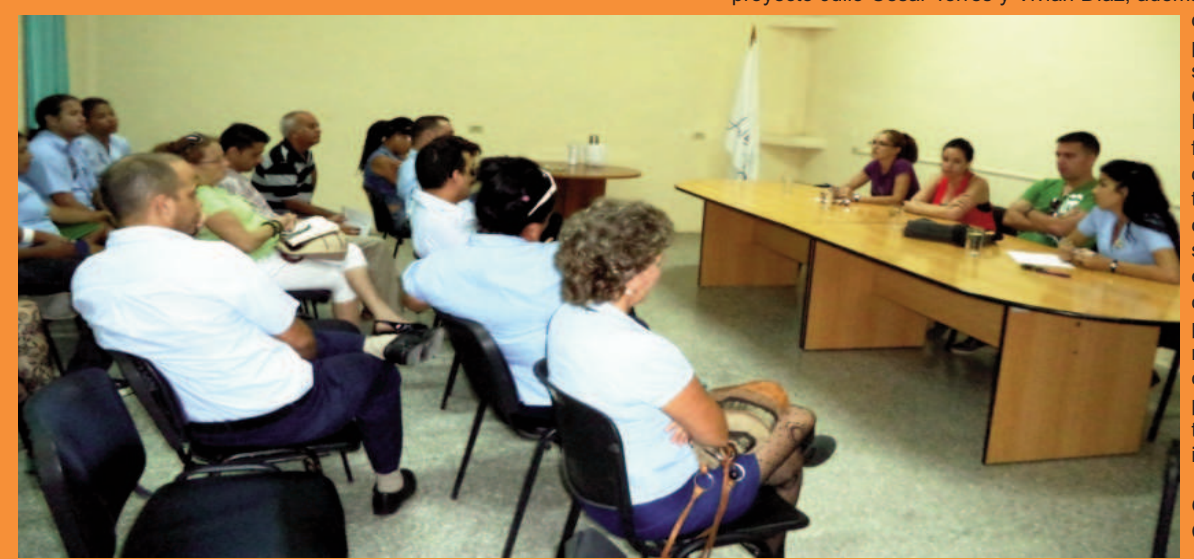

En la mañana del 19 de septiembre se realizó en la dirección provincial de los Joven Club de Computación el primer encuentro blogueros, con el objetivo de promover, conocer e intercambiar las expi-

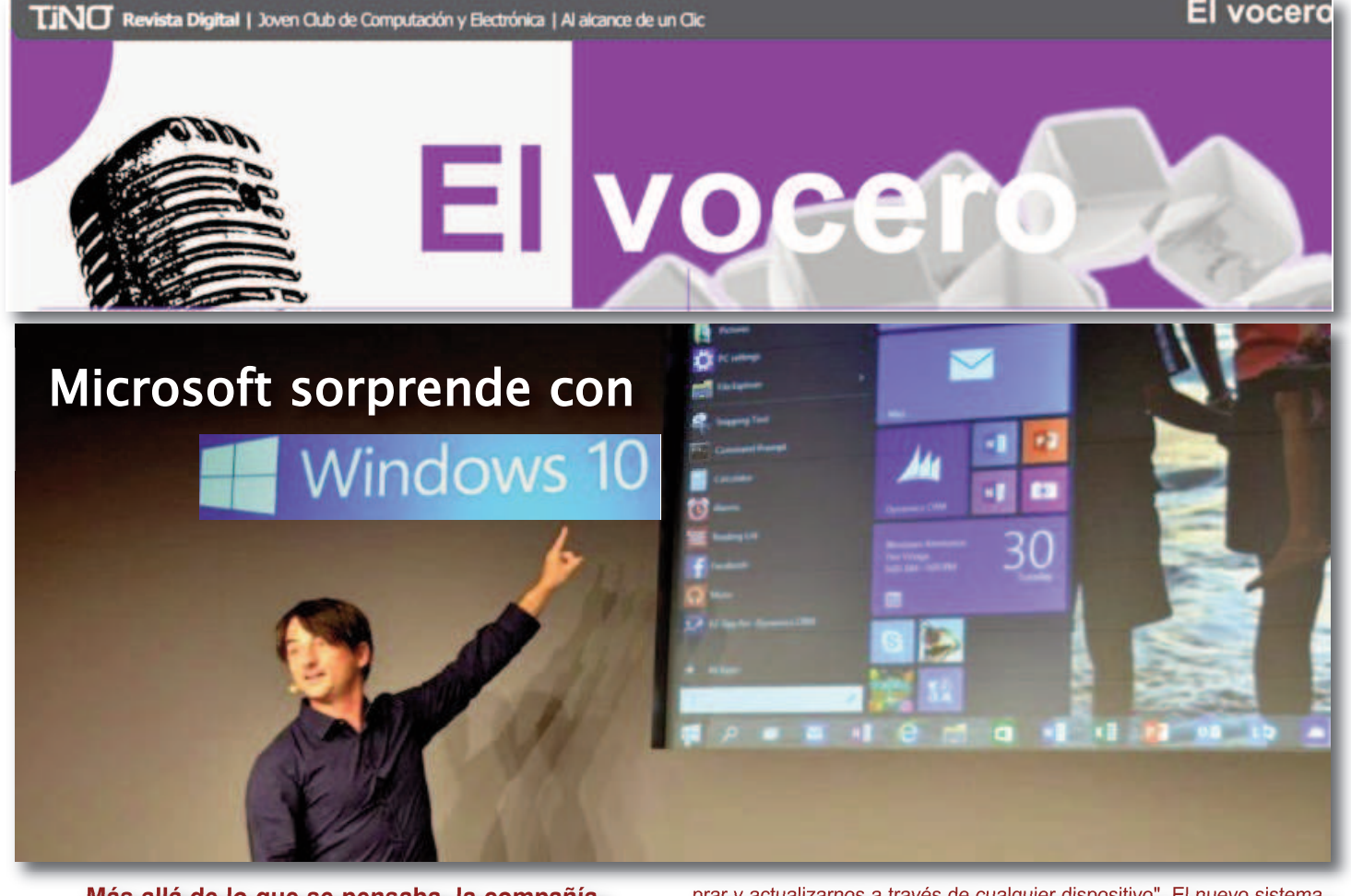

**Más allá de lo que se pensaba, la compañía sorprendió con otro nombre y funciones** 

La firma de tecnología Microsoft ha realizado un evento en el cual presentó su nuevo sistema operativo, el cual llevará por nombre Windows 10, y se espera que pueda ser compatible con más dispositivos móviles. La razón del cambio en la numeración, se debe a que " este producto, cuando lo vean en plenitud, creemos que estarán de acuerdo con nosotros en que es un nombre más apropiado".

Contará con una plataforma para aplicaciones, en la que encontraremos una tienda, que será "una forma para descubrir las aplicaciones, com-

#### **Así luce el nuevo sistema operativo, Windows 10**

prar y actualizarnos a través de cualquier dispositivo". El nuevo sistema será compatible con todos los sistemas de gestión tradicionales que se utilizan hoy en día.

En un video, se mostró el aspecto del escritorio de Windows, la ubicación de la barra de tareas, en donde se ubica el icono Start, que al presionarlo aparece el menú de inicio.

Como se había mencionado en algunos filtros de contenido del sistema, Microsoft quiso guardar una familiaridad con Windows 7, retomando algunos de los elementos de Windows 8. Es posible cambiar el tamaño de las baldosas en el menú de inicio, para jerarquizar programas y aplicaciones.

Los azulejos y los iconos que se muestran son una mezcla de aplica-

View, este funciona en Windows 10 con las aplicaciones clásicas y universales. En la barra de tareas se agregó "Vista de tareas" en la que encontraremos varios equipos de escritorio en la parte inferior de la interfaz, y al iniciar la vista de tareas, se mostrarán todas las aplicaciones que están abiertas. Algo de lo que ya se había hablado en los foros de la red, era la posibilidad de tener escritorios múltiples, lo cuales ya son una realidad. Se puede cambiar entre diferentes escritorios con múltiples aplicaciones que se ejecutan en sus propias áreas separadas. Junto con ellos, se agregó una nueva interfaz de usuario llamada "Snap Assist", que nos permite tomar aplicaciones de múltiples escritorios.

ciones clásicas con aplicaciones nuevas. En cuanto al Windows 7 Snap

#### **Fuente:**

http://www.eluniversal.com.mx/computacion-tecno/2014/lo-mas-visto-presentanwindows-10-95385.html

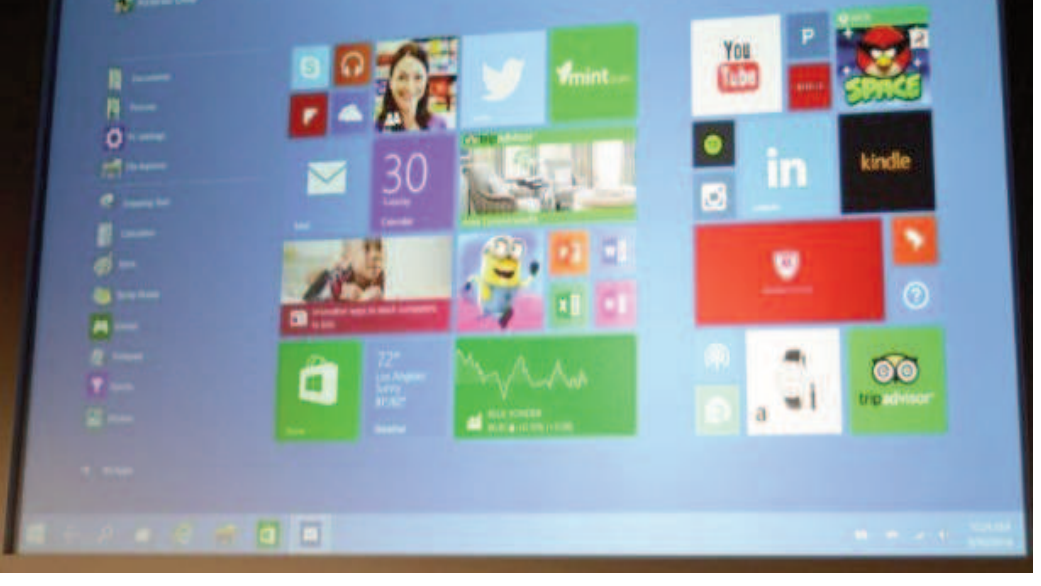

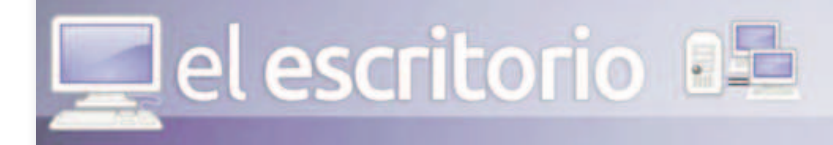

## **Adicción tecnológica en Cuba**

Autor: Carlos Alberto Pérez Benítez / carlos.perez@jovenclub.cu

**Fiesta del Videojuego en el Palacio Central de Computación**

#### **Introducción**

En nuestro país, la paulatina apropiación de nuevos entornos tecnológicos a pesar de la evidente brecha digital existente, muestra un notable incremento de acceso a estos medios. Últimamente, se ha hecho una tendencia casi colectiva que niños y jóvenes interactúen durante largas horas ante videojuegos o audiovisuales, un fenómeno que especialistas de la comunicación suelen llamar "enajenación tecnológica".

"Nadie está exento de la enajenación tecnológica, sobre todo las nuevas generaciones. Los jóvenes cada vez se vuelven más dependientes de los dispositivos móviles y computadoras, y esto por los efectos colaterales que pueden traer es algo realmente preocupante", comentó **Anamaris Solórzano**, directora nacional de Comunicación Institucional de los Joven Club de Computación, organización que cuenta con centenares de centros en toda la Isla.

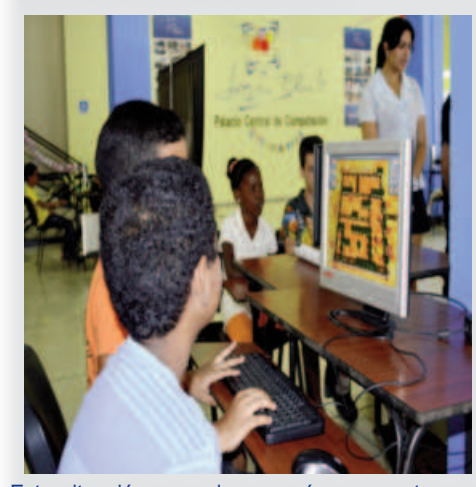

Esta situación es cada vez más recurrente en Cuba, y curiosamente son muchos los padres que pasan por alto la influencia de computadoras, videojuegos, teléfonos inteligentes o DVDs en la psiquis de sus hijos, sobre todo, si desde pequeñas edades existe una sobre exposición y descontrol en la calidad de los contenidos que consumen.

#### **Desarrollo**

**Autismo inducido: ¿dura realidad o suposiciones?**

**Ileana Amalia Sánchez** es enfermera de profesión, pero desde hace ocho años decidió dedicar su vida al cuidado especial de su hijo autista.

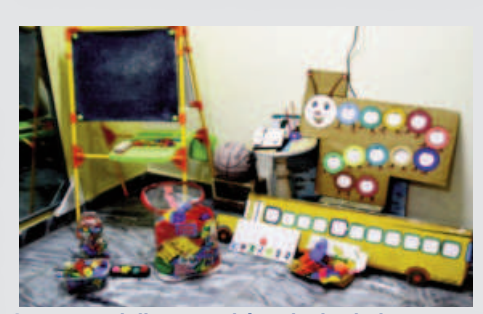

**Los especialistas podrían decir si el temprano acercamiento de José Antonio a las nuevas tecnologías pudo provocar su estado actual, teniendo en cuenta que sus síntomas indican una fuerte relación entre tecnología e inducción autista.**

#### *Aula de juego de José Antonio niño autista*

No obstante a los hechos, Ileana se asegura de que su hijo no acceda a videojuegos violentos y controla su tiempo frente a la computadora, medidas que, si bien no pueden revertir su estado, ayudan en gran medida a su salud mental y tratamiento.

También lo lleva al teatro para que socialice con otros niños, o confecciona juegos didácticos para estimular su aprendizaje en familia, pero no deja de cuestionarse cómo hubiera sido su hijo si no hubiese tenido acceso alguno a las nuevas tecnologías, ¿habría marcado esto alguna diferencia?

#### **La "niñera" digital**

Pero más alarmante resulta que muchos padres ni siquiera sospechen lo que se esconde tras la inocencia de algunos dibujos animados, o de la sana recreación frente a una PC o consola de videojuego.

En ejemplo claro es Midiala Rosabal, contadora de un Banco Metropolitano en La Habana y madre de dos hijos, quien dice sentirse "feliz desde que pudo adquirir un DVD y una computadora", pues sentar a sus hijos frente a estos medios "es la única manera que tiene para adelantar los menesteres de la casa sin que la molesten", una dosis que se multiplica cada fin de semana, ya que "tenerlos entretenidos es la mejor forma de mantenerlos controlados dentro de casa".

En opinión de **Carlos Ramón Sanabria**, profesor de psicología de la Universidad Martha Abreu en el centro de la Isla, *"la enajenación tecnológica puede modificar significativamente la forma de comprender y responder ante estímulos del entorno social, o sea, de socializar, por lo que se recomienda alternar las tareas con intercambios físicos y juegos reales"*, ya que esto ayuda a mantener activo el necesario ciclo de interacción social.

all elescritori

El especialista descartó que en Cuba exista una tendencia generalizada a la enajenación tecnológica, aunque dijo conocer algunos casos, pero aseguró que *"hasta la actualidad este hecho no se comporta como un fenómeno social"*.

De todas formas no se trata de enfrentar las nuevas tecnologías como enemigo público, sino todo lo contrario. En nuestro país diversas iniciativas estatales han demostrado que siempre que se tenga el conocimiento y debido control, es posible lograr cosas muy interesantes.

Fiesta del videojuego

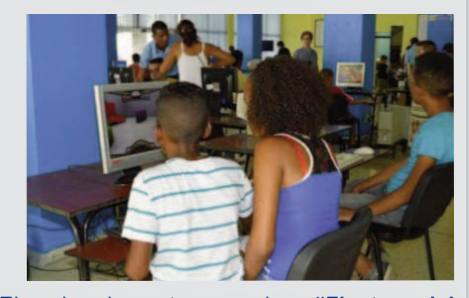

Ejemplo de esto son las **"Fiestas del Videojuego"** realizadas en todo el país por los Joven Club, que a decir de Solórzano, tienen como objetivo *"proporcionar una recreación con videojuegos de factura nacional, en un ambiente de intercambio de conocimientos, desarrollo de habilidades tecnológicas, y la estimulación de destrezas"*.

#### **Conclusión**

Mientras tanto, las tecnologías continuarán su indetenible evolución, imponiendo cada vez más un mayor reto a la sociedad para evitar que casos como el de José Antonio se multipliquen. Y Cuba podría convertir, en este caso, su "brecha digital", en una ventaja para atacar a tiempo la llamada enajenación tecnológica.

#### **Bibliografía**

Sitio Web: *Pérez Benítez, Carlos. (2010). Blog La Chiringa de Cuba*: *Adicción tecnológica en Cuba. Consulta*do el 31 de julio de 2014. Disponible en: en: http://www.chiringadecuba.com/2014/07/31/adic cion-tecnologica-en-cuba/

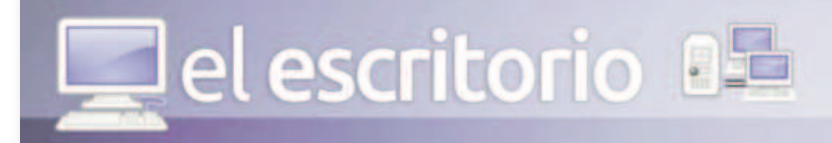

#### **¡Alerta! Peligro al utilizar la cuenta de Administrador para todo**

Autor: Yolagny Díaz Bermúdez / yolagny.diaz@mtz.jovenclub.cu

#### **Introducción**

En la actualidad es fácil encontrar viviendas que cuentan con al menos una computadora, no es la generalidad, pero si es bastante común. Estas son destinadas al uso por parte de individuos de varias generaciones, desde los pequeños (para jugar o el entretenimiento) hasta los adultos para trabajar o su desarrollo intelectual, pero, en la mayor parte de los casos, con el mínimo de los conocimientos de informática relacionados con las mejores prácticas para evitar una contaminación con algún que otro virus. Aún así, es casi una realidad absoluta, que en todos los casos trabajan desde una cuenta con privilegios administrativos.

Al preguntarles sobre las razones sobre el por qué del uso de este tipo de cuenta de usuario para trabajar exponen diversas razones: *"esa es la cuenta que me dejó el informático que la formateó", "si creo otra cuenta me ocupa mucho espacio en C y carga la máquina"*, *"con esta cuenta puedo hacer todo",* etcétera, todas por el mismo estilo. En este artículo se expondrán algunos argumentos que apoyarían el uso de una cuenta limitada para todos los usuarios y dejar la cuenta de administrador solo cuando se vaya a administrar el equipo.

#### **Desarrollo**

Una cuenta de administrador es una cuenta que le permite realizar cambios que afectan a todo el software instalado así como a otros usuarios. Los administradores pueden cambiar la configuración de seguridad, instalar software y hardware, y obtener acceso a todos los archivos en un equipo. Los administradores también pueden realizar cambios en otras cuentas de usuario. El administrador tiene los permisos necesarios para acceder a todos los rincones del equipo, por lo tanto las aplicaciones que ejecuten, conscientes o inconscientes, podrán llegar, incluso, hasta los registros

del sistema, por lo tanto si un virus infecta la computadora cuando se está utilizando una cuenta de administrador, podría tener control total sobre el equipo, resultando más difícil de eliminar. Sin embargo, si la infección se produce utilizando una cuenta de usuario estándar, la limitación en los permisos reducirá mucho los efectos nocivos del mismo, es decir que un rootkit (programa que permite un acceso de privilegio continuo a una computadora pero que mantiene su presencia activamente oculta al control de los administradores) tendría vía libre para hacer y deshacer con la computadora, desde acceder a todos los datos, instalar otros programas maliciosos, hasta llevarse todos los archivos que existan en el disco duro. Una vez que un rootkit se instala en el sistema es sumamente difícil detectarlo porque sobrepasa incluso a programas antivirus y otras herramientas de detección de malware.

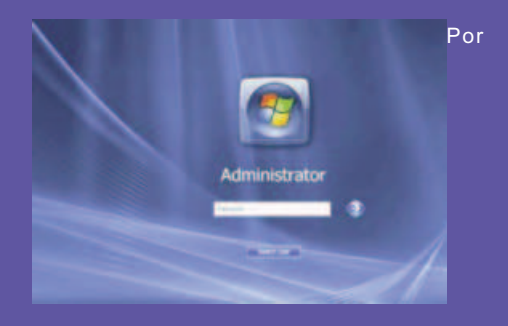

ejemplo: si se ejecuta un adjunto de un correo que contiene un virus por error, el virus intentará hacer lo que tiene programado, pero éste será lanzado con los privilegios del usuario que lo ha ejecutado y, si se ha logado como un usuario limitado, el virus no podrá tomar acciones de veras dañinas con el sistema, al carecer de los privilegios necesarios como para, por ejemplo, escribir en el directorio de Windows, o en la rama del registro HKEY\_LOCAL\_MACHINE. Ahora, si el virus es ejecutado con un usuario administrador..., bueno, si este es el caso está claro que el virus podrá hacer absolutamente todo para lo que fue creado.

Por supuesto que todo lo que hemos visto hasta aquí sería dañino en las estaciones de trabajo, pero en el caso de los servidores sería catastrófico, por lo que es mejor que los servidores no tengan ningún usuario logado y además en el caso de que el administrador tenga que por necesidad entrar a él, al terminar debe tener la precaución de cerrar la sesión al terminar.

En base a este principio, es recomendable que el usuario mantenga, al menos, dos cuentas: una con privilegios de administrador (para la gestión del sistema e instalación de software) y otra cuenta con permisos reducidos (para su uso cotidiano). Todo usuario adicional que se agregue (personas que comparten el uso del mismo equipo) debe añadirse como cuenta limitada.

el escritorio

Gracias al uso de una cuenta limitada, las acciones que pueden ser llevadas a cabo por otro usuario o por algún tipo de código malicioso están acotadas.

#### **Acceso a la carpeta "Mis Documentos"**

Si un usuario (no administrador) intenta acceder a los documentos de otro usuario recibe un error de "Acceso denegado". De la misma manera, si el equipo es atacado por malware al utilizar una cuenta con permisos limitados, el código malicioso no puede acceder a las carpetas personales de otros usuarios, imposibilitando así el acceso de éste a otros documentos importantes.

#### **Escritura en la carpeta del sistema**

Si se trata de escribir o borrar contenido de una carpeta crítica para el correcto funcionamiento del sistema (por error o intencionadamente), la acción se impide con un mensaje de "Acceso denegado".

#### **Instalación de un driver**

Si se intenta instalar un driver (malicioso o legítimo) con una cuenta limitada, se recibe un error de "Acceso denegado". Esto implica que el código malicioso basado en drivers no puede infectar el sistema.

#### **Modificación del registro de Windows**

El registro de Windows alberga la configuración del sistema operativo y de algunos de los programas instalados. Para persistir en el sistema y comprometer programas, el malware ha de realizar ciertas modificaciones en el registro. Con la utilización de un usuario limitado, muchas de estas acciones están denegadas, reduciendo drásticamente el impacto del malware.

**¿Qué hacer si se quiere que un usuario sin privilegios administrativos ejecute una aplicación específica como administrador?**

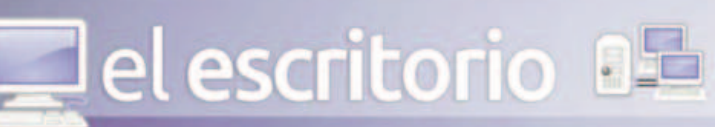

dad. Otra opción es modificar manualmente los permisos necesarios tanto a nivel de archivos como de registro para que la aplicación se pueda ejecutar correctamente. Esto puede ser factible siempre y cuando el producto se mantenga más o menos estable, es decir, que con una actualización no se altere la estructura de permisos necesarios. Además se debe<br>averiguar qué carpetas, archivos y claves de registro requiere acceso la aplicación, por lo tanto el trabajo necesario puede llegar a ser bastante laborioso. Las herramientas Filemon. Regmon y Process Explorer de Microsoft Sysinternals, pueden ayudar en estas tareas.

Pero existe otra opción gracias a la combinación del programa runas.exe y el uso de accesos directos.

Por ejemplo, si se desea que un usuario limitado ejecute Internet Explorer como un administrador, pero sin tener que introducir las credenciales cada vez que inicia el programa, se haría lo siguiente:

· Crear un nuevo acceso directo a Internet Explorer en el escritorio (u otra ubicación). En la línea de ejecución del asistente escribimos C:\Windows\svstem32\runas.exe\user: Administratorator\savecred:"C:\Program Files\Internet Explorer\iexplore.exe"

· Escribimos el nombre del acceso directo, por ejemplo "Internet Explorer Admin" y lo

#### quardamos.

Cuando ejecutemos el acceso directo por primera vez, el sistema nos solicitará las credenciales del usuario Administrador, pero gracias al parámetro /savecred. la contraseña se almacena localmente y no se volverá a solicitar, permitiendo así que un usuario limitado ejecute una aplicación como un administrador, sin tener que conocer previamente las credenciales administrativas.

Si el usuario administrativo no es local, sino un usuario de dominio, entonces cambiamos /user:Administrator por /user:DOMINIO\USUARIO ADMINISTRADOR A pesar de esto, hay que tener en cuenta que este procedimiento no impide que un usuario limitado modifique el acceso directo y ejecute otros componentes o aplicaciones que no que remos que ejecute, por lo tanto, es recomendable utilizar esta alternativa sólo si se puede garantizar que el usuario no tenga acceso a otros componentes o a ejecutar otras aplicaciones, por ejemplo, limitando su acceso mediante políticas de grupo o modificando las ACE en el acceso directo.

#### **Conclusiones**

Cuantos más privilegios tiene un usuario sobre el sistema, más riesgo existe en la realización de tareas bajo ese perfil, ya que cualquier

acción que realice pone en peligro las partes más delicadas de la configuración del Sistema Operativo. Si el perfil tiene un poder restringido, no se pueden realizar tareas de administración, y el uso diario del equipo no resulta tan peligroso.

el escritorio

Podemos concluir entonces que nunca se debe trabajar logado como administrador en una computadora, excepto en el momento en que se .<br>vaya a realizar alguna acción administrativa, incluso si usted es el administrador del equipo o la red. En las computadoras personales debe tenerse siempre la precaución de crear, al menos, una cuenta de usuario limitada para el trabajo diario con la misma por parte de todos, aunque incluso podría crearse una cuenta de juego en la cual el administrador puede limitar el tiempo que podría estar abierta de forma continua y así evitar que los pequeños permanezcan demasiado tiempo delante de la misma, algo que puede encontrar en la sección El consejero.

que puede encontrar en la sección En consejero.<br>
Bibliografía<br>
Gonzaiez, María Pilar, Tema 14, Configuración de<br>
cuentas de grupo, equipo y usuario Consultado el 10<br>
de agosto de 12014. Disponible en:<br>
Reyes López, Fermand

**Nube personal**

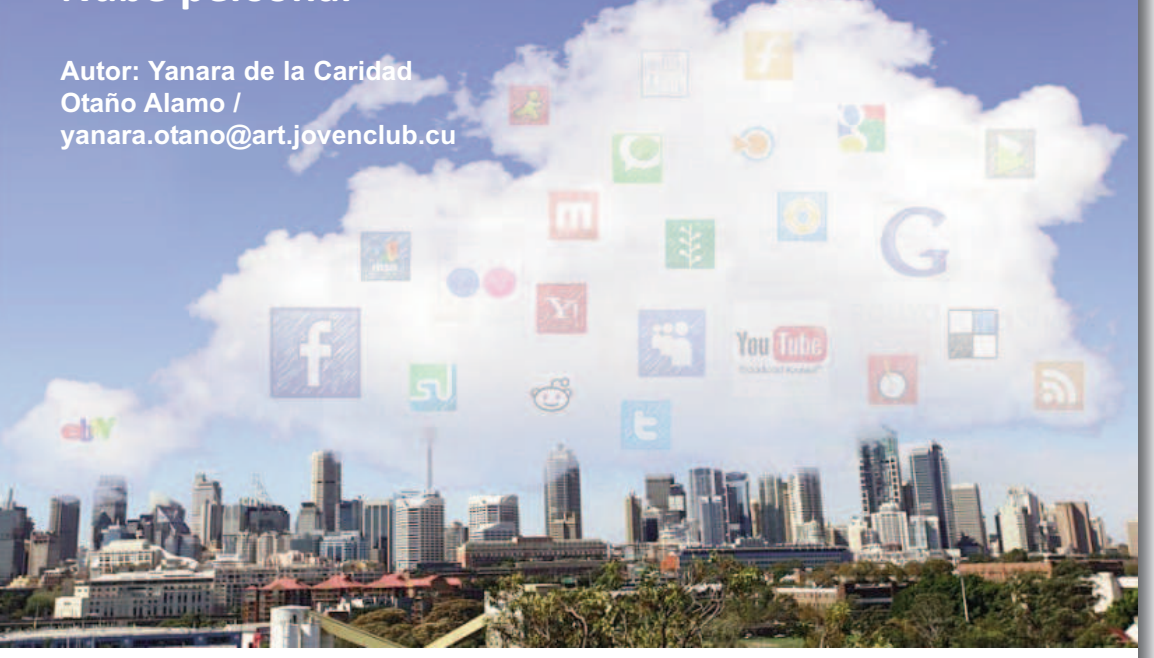

#### **Resumen**

a nube personal abrió<br>
paso a una nueva era<br>
que ofrece a los<br>
usuarios un nivel de flexibila nube personal abrió paso a una nueva era • in interce a los idad con los dispositivos que, de forma habitual, utilizan para las actividades diarias. Lo mejor es que tenemos a disponibilidad todos nuestros archivos (música, imágenes o lo que se quiera) todo el tiempo, sin importar qué dispositivo se utilice. No tenemos limitaciones de espacio o de tamaño, de carga/descarga. La Nube permite controlar el acceso. Puede usarla para almacenar fotos familiares o los registros financieros de su empresa, así como configurar quién puede ver cada archivo.

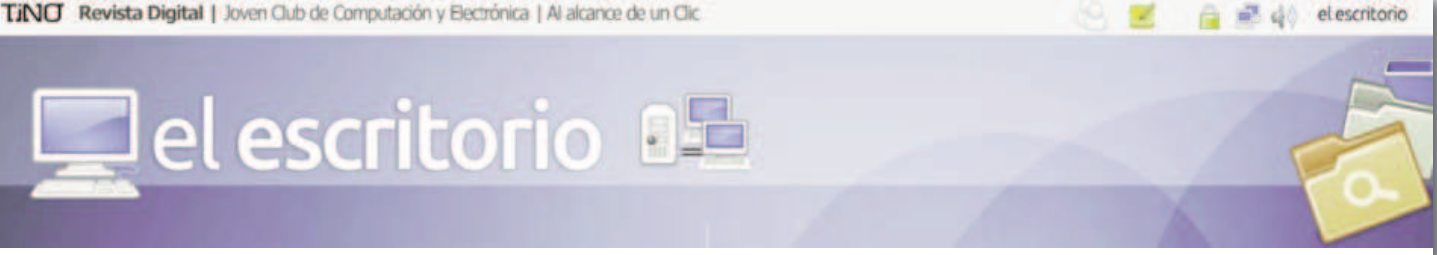

#### **Introducción**

Nube personal suele referirse con más frecuencia a una pequeña área en la nube que usted configura para su casa o pequeña empresa. El propósito de esta nube es ser segura y ajena a empresas informáticas con nubes más grandes, como Amazon o Google. Por su seguridad, la nube personal en ocasiones se denomina "nube privada". Esta dará paso a una nueva era que ofrecerá a los usuarios un nivel de flexibilidad con los dispositivos que utilizan para las actividades diarias.

La computación en la nube son servidores desde Internet encargados de atender las peticiones en cualquier momento. Se puede tener acceso a su información o servicio mediante una conexión a internet, desde cualquier dispositivo móvil o fijo ubicado en cualquier lugar. Sirven a sus usuarios desde varios proveedores de alojamiento repartidos por todo el mundo. Esta medida reduce los costos, garantiza un mejor tiempo de actividad y que los sitios web sean invulnerables a los hackers, a los gobiernos locales y a sus redadas policiales.

#### **Desarrollo**

La computadora personal ya hace tiempo que dejó de ser el único dispositivo que nos ofrece acceso social exclusivo y los 'adivinos' en la materia le auguran un fin muy próximo. Los usuarios digitales desplazarán la computadora de sus vidas inteligentes y la lanzarán al abismo de la nada (o de lo obsoleto, que en tecnología viene a ser lo mismo). A cambio, un nubarrón tecnológico se apoderará de nuestro cielo. La llamada 'nube personal' la reemplazará para este año 2014.

La idea detrás de todo esto nace en el acceso instantáneo y en todo momento a tus datos estés donde estés y a través tanto de dispositivos móviles (teléfonos inteligentes, tabletas, etc.), como de computadoras de escritorio.

Lo mejor de todo es que la nube no fue creada para personas expertas en tecnología, sino para el usuario final que quiere solucionar las cosas de manera rápida y simple. Por ese motivo la mayoría de los servicios que hacen uso de esta tecnología son muy fáciles de emplear.

Las últimas tendencias de la informática dirigidas al cliente se han desplazado en el mercado desde la computadora personal, de acceso social exclusivo, hacia un conjunto de dispositivos que se utilizan para las actividades diarias de manera habitual. Este fenómeno está haciendo que las empresas se replanteen la forma de entregar aplicaciones y servicios. El mundo de las tecnologías evoluciona a pasos de gigante, y la manera de interactuar con ellas, también.

#### Tendencia 1: La estandarización

-Los usuarios de esta época son más conocedores de la tecnología y tienen expectativas muy diferentes respecto a los de algunos años atrás. -Los medios de comunicación masivos tales como Internet y las redes sociales, han dado "poder" y han alzado la voz de los usuarios.

-El auge de potentes dispositivos móviles que hoy son de fácil acceso para el bolsillo del usuario medio, ha cambiado la ecuación a favor de los usuarios.

-Los usuarios se han convertido en innovadores.

-A través de la democratización de la tecnología, los usuarios de todo tipo y condición, ahora comparten la misma tecnología, es decir, son iguales ante la posibilidad de comprar el mismo producto.

#### Tendencia 2: Virtualización

La virtualización ha mejorado la flexibilidad y el aumento de las opciones sobre cómo las organizaciones de tecnologías informáticas pueden imple-

mentar nuevos entornos de trabajo para el cliente. Esta, en cierta medida, ha liberado aplicaciones esclavas de las limitaciones y restricciones de dispositivos individuales, sistemas operativos o incluso arquitecturas de procesador.

La virtualización ofrece una manera de mover el legado de aplicaciones y procesos desarrollados durante la época de esplendor de la computadora personal hacia adelante en el nuevo mundo emergente. Porque no se trata de algunos países; todo el mundo es emergente en esta materia. Esto proporciona la posibilidad de que dispositivos móviles, con características de bajo consumo de energía, tengan acceso a trabajar con programas que antes eran exclusivos de los procesadores de potencia de procesamiento mucho mayor, con incremento, de este modo, en su utilidad.

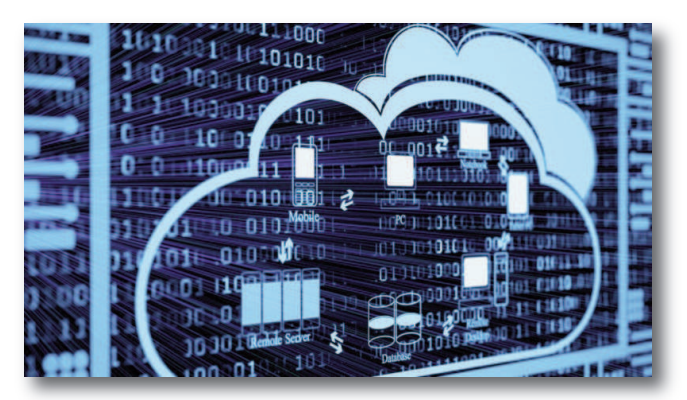

Tendencia 3: Hacia las "aplicaciones"

Esta tendencia se origina cuando la forma en que las aplicaciones están diseñadas, entregadas y consumidas por los usuarios (App Store o Google Play Store), genera un cambio radical, que provoca un impacto dramático en todos los demás aspectos del mercado de software. Estos cambios también originan una profunda alteración en cómo las aplicaciones se escriben, desarrollan y venden, respecto a lo que históricamente se realizaba en los entornos corporativos. Cualquier aplicación se puede exponer en múltiples formas y plataformas, a la vez que se puede utilizar en diferentes situaciones por el usuario.

#### Tendencia 4: Auto-servicio en la nube

Con la llegada de la nube, donde de los usuarios individuales tienen acceso a todo tipo de servicios al instante y al alcance de su mano, se abre todo un nuevo nivel de oportunidades. Cada usuario, ahora puede tener un conjunto escalable y casi infinito de recursos disponibles para lo que debe, quiere o desea hacer. Las actividades digitales de los usuarios son mucho más auto-dirigidas que antes. Los usuarios demandan la posibilidad de tomar sus propias decisiones acerca de las aplicaciones, servicios y contenidos. Ahora, los usuarios pueden almacenar su espacio de trabajo o su personalidad digital en forma virtual en línea.

Tendencia 5: El cambio de la movilidad (Dónde y cuándo quieras)

Hoy en día, los dispositivos móviles combinados con la nube, pueden cumplir la mayoría de las tareas de computación y cualquier ventaja o desventaja se ve compensada en las mentes de los usuarios por la comodidad y la flexibilidad que ofrecen estos dispositivos. La aparición de experiencias más naturales en el manejo de la interfaz de usuario favorece también a la movilidad y la practicidad que esto representa.

TiNO Revista Digital | Joven Club de Computación y Electrónica | Al alcance de un Clic

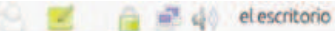

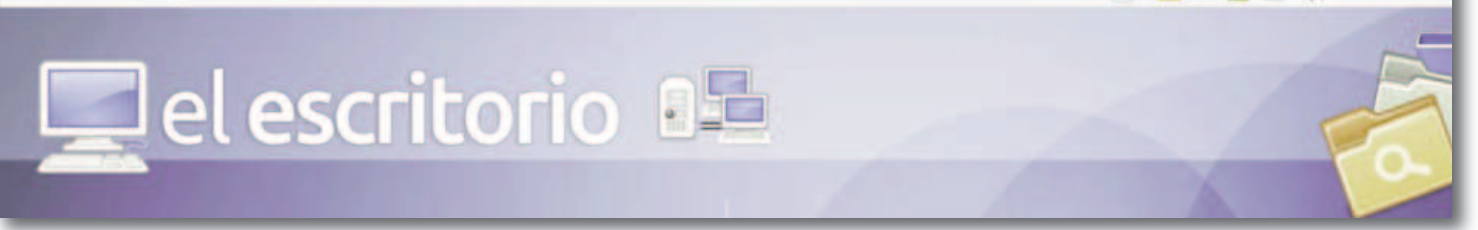

El reconocimiento táctil y gestual, junto con la identificación del habla y el conocimiento contextual, permiten una rica interacción entre el usuario y los dispositivos con un nivel mucho mayor de libertad. En cualquier punto en el tiempo y dependiendo de la situación, cualquier dispositivo dado jugará un papel principal (o rol fundamental) dentro de su inserción en el mundo que lo rodea.

La nube presenta las siguientes características:

•Agilidad: capacidad de mejora para ofrecer recursos tecnológicos al usuario por parte del proveedor.

•Costo: los proveedores de computación en la nube afirman que los costos se reducen. Un modelo de prestación pública en la nube convierte los gastos de capital en gastos de funcionamiento. Ello reduce barreras de entrada, ya que la infraestructura se proporciona típicamente por una tercera parte y no tiene que ser adquirida.

•Escalabilidad y elasticidad: aprovisionamiento de recursos sobre una base de autoservicio casi en tiempo real, sin que los usuarios necesiten cargas de alta duración.

•Dispositivo e independencia de la ubicación permite a los usuarios acceder a los sistemas utilizando un navegador web, independientemente de su ubicación o del dispositivo que utilice (por ejemplo: PC, teléfono móvil).

•La tecnología de virtualización permite compartir servidores y dispositivos de almacenamiento y una mayor utilización. Las aplicaciones pueden ser fácilmente migradas de un servidor físico a otro.

•Rendimiento: los sistemas en la nube controlan y optimizan el uso de los recursos de manera automática, dicha característica permite un seguimiento, control y notificación del mismo. Esta capacidad aporta transparencia tanto para el consumidor o el proveedor de servicio.

•La seguridad: puede mejorar debido a la centralización de los datos. La seguridad es a menudo tan buena o mejor que otros sistemas tradicionales, en parte porque los proveedores son capaces de dedicar recursos

a la solución de los problemas de seguridad que muchos clientes no pueden permitirse el lujo de abordar.

•El mantenimiento de las aplicaciones de computación en la nube es más sencillo, ya que no necesitan ser instalados en el ordenador de cada usuario y se puede acceder desde diferentes lugares. Algunas de las desventajas que presentan son

•La centralización de las aplicaciones y el almacenamiento de los datos origina una interdependencia de los proveedores de servicios.

•La disponibilidad de las aplicaciones está sujeta a la disponibilidad de acceso a Internet.

•Los datos "sensibles" del negocio no residen en las instalaciones de las empresas, lo que podría generar un contexto de alta vulnerabilidad para la sustracción o robo de información.

•La confiabilidad de los servicios depende de la calidad tecnológica y financiera de los proveedores de servicios en nube. Empresas emergentes o alianzas entre empresas podrían crear un ambiente propicio para el monopolio y el crecimiento exagerado en los servicios.

•La disponibilidad de servicios altamente especializados podría tardar meses o incluso años para que sean factibles de ser desplegados en la red.

#### **Conclusiones**

La combinación de estas poderosas tendencias, junto con los avances que permiten las nuevas tecnologías, está marcando el comienzo de la era de la nube personal. En este nuevo mundo, los detalles de los dispositivos se vuelven menos importantes y brindan menos razones por las que preocuparse. Los usuarios podrán utilizar un conjunto de dispositivos, entre ellos la computadora tradicional, que sigue siendo una de muchas opciones, pero el eje principal no será un solo dispositivo. Por el contrario, la "nube personal" asumirá ese papel fundamental. El acceso a la nube y el contenido almacenado o compartido en ella, será gestionado y asegurado. Allí estará el foco del usuario, en lugar de centrarse solo en los dispositivos propiamente dichos.

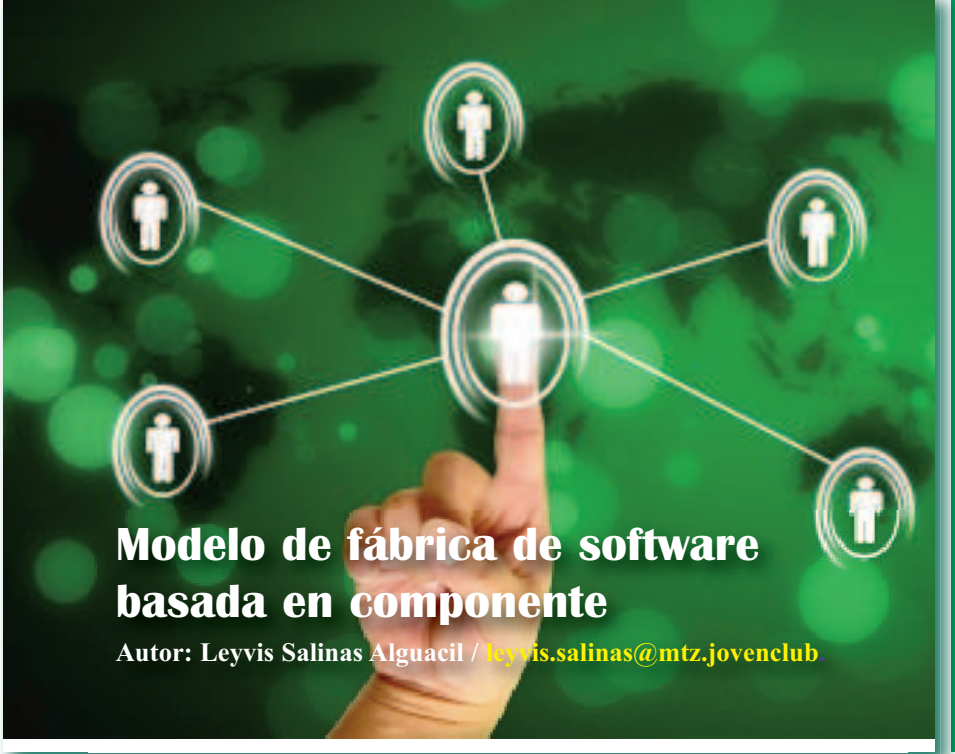

#### **Resumen**

I modelo de fábrica de software basado en componentes es uno organizativo que tiene<br>
como objetivo contribuir a elevar la productivicomponentes es uno organizativo que tiene como objetivo contribuir a elevar la productividad de los procesos y el empleo adecuado de los recursos humanos de una organización productiva de software. Para la elaboración del modelo se tuvieron en cuenta los problemas en el flujo de trabajo actual, las deficiencias referentes a la distribución de roles, la inadecuada gestión del tiempo y la escasa utilización de componentes de software. Dicho modelo cuenta con una estructura formada por cinco entidades o componentes organizacionales las cuales son: la entidad Inteligencia, Gerencia de proyecto, Personas, Repositorio y Proceso. En cada una de ellas se organiza el trabajo a desarrollar a partir de procesos y actividades establecidas lo que ajusta el modelo a su objetivo fundamental para obtener productos con la calidad requerida. Estos procesos están concebidos para que sigan una línea de desarrollo que permita el buen funcionamiento entre las entidades. Es muy importante en este ámbito la comunicación, interacción e integración entre los componentes organizacionales va que el trabajo de cada uno depende de los demás. Este modelo permite ser adaptado a cualquier organización o empresa incluyendo sus particularidades además de responsabilizar e identificar a los recursos humanos con su trabajo.

TINO Revista Digital | Joven Club de Computación y Electrónica | Al alcance de un Clic

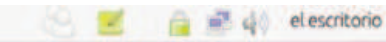

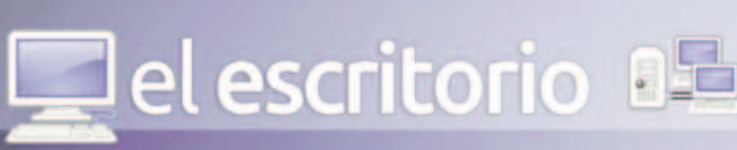

#### Introducción

Para los años noventa las empresas productoras de software se dan a la tarea de buscar ideas para lograr un cambio en las formas, condiciones y medios de producir software. En esos momentos existían producciones artesanales, por lo que los ingenieros de ese entonces se proponen evolucionar de una producción artesanal a una producción industrial, además de buscar modelos de desarrollo de software que les permitieran en poco tiempo producir software de calidad.

En Cuba existen centros en los que el desarrollo de software cuenta con un alto porcentaje de artesanía. La tendencia actual de las empresas de software cubanas es transitar de una empresa común hacia las fábricas de software en donde las mejoras del producto sean el verdadero negocio.

El modelo propuesto permite la reutilización de código, la utilización de componentes existentes y la posibilidad de integrar diferentes proyectos con características semejantes para alcanzar un desarrollo de software más ágil y eficiente a la medida del cliente. El mismo se obtuvo a partir de las deficiencias encontradas en el departamento de Señales Digitales del centro de desarrollo de software "Geoinformática y Señales Digitales" en la Universidad de las Ciencias Informáticas. En el centro existen un número de proyectos productivos y no se cuenta con el personal necesario para

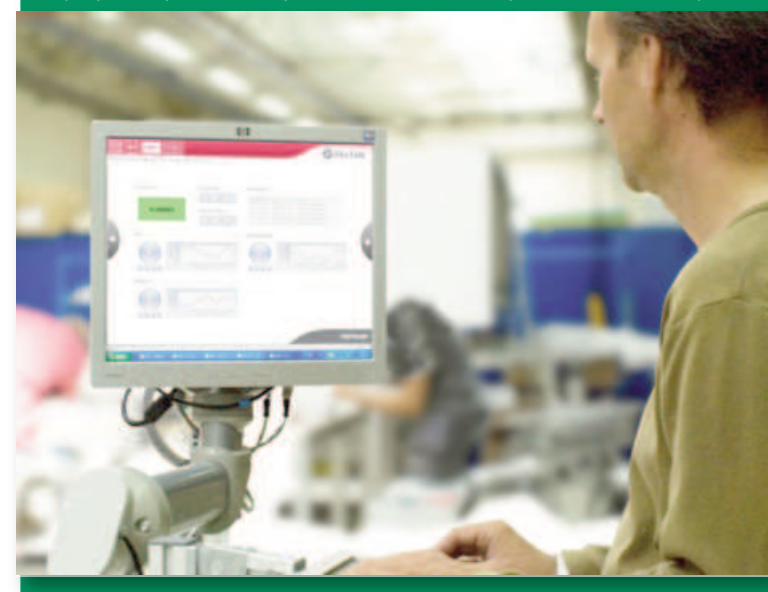

lograr satisfacer las necesidades de los mismos, esto provoca que no se aprovechen al máximo los recursos humanos disponibles en el departamento, y que por ende no se logre una especialización de dicho personal en un rol específico dentro del proyecto productivo en que se encuentre, lo que conlleva a un atraso en la entrega y culminación del producto final.

#### Materiales y métodos (Desarrollo)

Modelo de Fábrica de Software Basado en Componentes

El Modelo de Fábrica de software Basado en Componentes se decidió estructurar con 5 entidades o componentes organizacionales debido a: - La producción basada en componentes donde exista un área de producción de software que incluya y fomente la producción de componentes.

- La entidad Repositorio de Componentes que permita la gestión óptima de los componentes de código y los activos del proceso.

- El uso de estándares de calidad que eleven el proceso de desarrollo de software y la producción de componentes.

- La definición de reglas que permitan la coordinación de cada una de las personas que intervienen en el proceso y el ensamblaje de cada uno de los componentes.

- La definición de la entidad Proceso y los elementos indispensables en un proceso.

- La entidad Persona deberá incluir la generalización y especialización de equipos y personas.

- La creación de bases tecnológicas que se enfoquen en mantener una ardua y efectiva vigilancia tecnológica que provea información exacta para cada producto.

Estos componentes organizacionales son los que posibilitan un mejor desempeño en el momento de poner en práctica la propuesta de dicho modelo:

Entidad Inteligencia o Componente Inteligencia: Esta engloba las áreas que se encuentran fuera de la producción de software pero que a su vez son una parte importante de ella incluyendo todo lo referente a la gestión de la información y el conocimiento, la gestión documental, la superación y capacitación de los RR.HH.

Entidad Gerencia de Proyecto o Componente Gerencia de Proyecto: Esta se encarga de la selección de los RRHH involucrados en los proyectos, de realizar una previa organización del proceso a ejecutar, así como la gestión de la calidad de la fábrica. Funciona a través de procesos claves como la iniciación del proyecto, la planificación del proyecto, la ejecución, seguimiento y control del proyecto.

Entidad Personas o Componente Personas: Se organizará por equipos de trabajo, con el modelo PSP y TSP (Personal Software Process / Team Software Process). Está estructurada por los procesos de selección del personal, capacitación del personal y la gestión del personal.

Entidad Repositorio o Componente Repositorio: En él se almacenarán los componentes de software, pruebas de estos componentes y sus documentos respectivos para el correcto uso de los mismos. Además de incluir un repositorio de documentos. En él se realizan procesos como la gestión del componente de software y de la documentación.

Entidad Proceso o Componente Proceso: Esta entidad abarcará todo lo referente al proceso de desarrollo de software, control del proyecto, la gestión de personal y el cierre del proyecto.

Entidad Inteligencia: La entidad o componente organizacional Inteligencia realiza a través de la unidad gestión de información la gestión del conocimiento para saber las potencialidades y los problemas de la fábrica, su responsabilidad es crear un ambiente en el que el conocimiento y la información disponibles en una organización sean accesibles y puedan ser usados para estimular la innovación y mejorar las decisiones, debe manejar la información interna, o sea, la gestión organizacional. (Trujillo, 2007)

Ésta se retroalimenta de factores internos del departamento como el Jefe del departamento y los demás grupos de apoyo al funcionamiento organizacional del mismo. En dicha entidad el jefe de departamento será el factor esencial para guiar y orientar el trabajo, el mismo se encargará de captar el personal que será parte del departamento y asignarlo a la entidad Persona donde se organizarán y capacitarán con ayuda de la planificación realizada en la parte de docencia de esta entidad.

La entidad inteligencia funciona internamente de la siguiente forma: el jefe de departamento dirige el sistema de inteligencia empresarial dentro del departamento, los elementos que la constituyen se agrupan por equipos los cuales son: la Docencia, la Investigación y el Marketing.

TiNO Revista Digital | Joven Club de Computación y Electrónica | Al alcance de un Clic

el escritorio

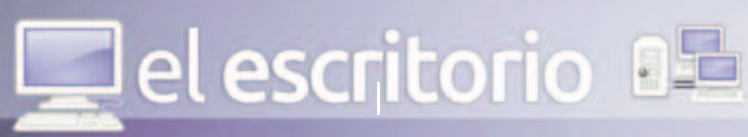

Investigación: Su trabajo se basa en recopilar información sobre las convocatorias a eventos científicos, cursos o postgrados próximos, vinculados a temas afines al departamento, también se mantiene un registro sobre la participación de profesores en dichos eventos además de maestrías o doctorados a los que estén vinculados, cuenta con la recopilación de bibliografía necesaria que puedan utilizar los profesores y estudiantes en general acerca de un tema determinado y de índole científica.

Docencia: Área encargada de atender y controlar todos los temas de formación de pregrado de los estudiantes, con énfasis en la formación en el ciclo profesional, cuyas asignaturas se imparten desde la producción. Esta área atiende además las asignaturas optativas que se ofertan como parte de la formación de los estudiantes y es el encargado de monitorear los trabajos de fin de carrera de todos los estudiantes de 5to año.

Marketing: Es el proceso de planificación y ejecución de la concepción de la comunicación y de la distribución, así como de la fijación de precios, ideas, productos y servicios, para intercambios que satisfagan a los indivi duos y a los objetivos de la organización. Modo de concebir y ejecutar relaciones de intercambio, con la finalidad de que sea satisfactoria a las partes que intervienen y a la sociedad, mediante el desarrollo, valoración, distribución y promoción, por una de las partes, de los bienes, servicios o ideas que la otra parte necesite.

La entidad Inteligencia enfrenta tareas tan importantes como la prospectiva, la inteligencia competitiva y empresarial, para finalmente garantizar la viabilidad de una decisión. (Trujillo, 2007).

#### Entidad Gerencia de Proyecto

Esta entidad o componente organizacional se encarga de realizar una previa organización del proyecto a llevar a cabo. Para su desarrollo se tiene en cuenta: todo el proceso de gestión de la integración de proyecto, la definición y del alcance del proyecto, los plazos, costos, la calidad, la gestión de los recursos humanos, la gestión de riesgos y la mitigación de los mismos, las compras así como los suministradores y controladores. En este componente se seleccionan los recursos humanos que van a trabajar como tal en el proyecto o línea de producto a desarrollar.

La gerencia de proyecto tiene como misión establecer los objetivos del proyecto, definir la metodología a seguir en su realización, planificar y programar tareas y recursos, corregir desviaciones y comunicar progresos y resultados. Esta empieza antes de que comience el proyecto, continúa a medida que éste se desarrolla y concluye cuando finaliza el proyecto (proceso de cierre), es decir, lleva un proceso de seguimiento y control como se muestra en la figura 6, el mismo es llevado por el gerente funcional que en este caso es el jefe de línea de desarrollo o el líder de proyecto productivo.

Para llevar a cabo la correcta planificación del proyecto se debe tener en cuenta:

- Especificar sus objetivos (definidos en el alcance).
- Estructurarlo en actividades y tareas.

- Establecer la secuencia, prioridades y dependencia (relaciones de precedencia) entre tareas).

- Estimar la duración de dichas tareas.

- Definir los recursos disponibles.
- Definir el presupuesto admisible.

#### Entidad Personas

La entidad personas permitirá la organización de los recursos humanos disponibles en la fábrica, los que serán asignados por el jefe de departamento hacia esta entidad. La misma se encargará del proceso de selección del personal, donde se evaluarán las competencias laborales y se asignarán los roles y responsabilidades de acuerdo a los resultados obtenidos. Se realizará capacitación para los que no cuenten con un buen desempeño, además de impartir cursos para superar a los mismos, de acuerdo a la planificación que se realice en la parte de docencia en la entidad Inteligencia.

Las personas se agruparán por equipos de trabajos, organizados de acuerdo al rol que desempeñen en el proyecto y de acuerdo con un jefe de equipo que controlará y distribuirá cada una de las tareas a realizar teniendo en cuenta las necesidades de la fábrica. Los roles a tener en cuenta para formar los grupos de trabajo son: Analistas: Son los encargados de realizar la ingeniería de software del proyecto a desarrollar en la fábrica.

Arquitectos de software: Este equipo es el encargado de seleccionar la arquitectura y todo lo relacionado con el desarrollo del proyecto, realizar una ardua vigilancia tecnológica, mantenerse actualizado con las herramientas, tecnologías y tendencias que se renuevan en el día a día para poder seleccionar la tecnología más adecuada en el momento de creación de un producto, lo cual brindará el soporte tecnológico a la Entidad Proceso dentro del proyecto que se vaya a desarrollar.

Desarrolladores: El equipo de desarrolladores se encargará de todo lo que tiene que ver con la parte de la programación del sistema. Base de Datos: Este equipo se encarga de la parte de la construcción y elaboración de la base de datos que el proyecto pueda necesitar para el almacenamiento de la información.

Calidad: El Grupo de Calidad se encarga de:

- Mantener un sistema de revisiones internas que garanticen elevar los niveles de calidad del proceso de desarrollo de software.

- Guiar el aseguramiento de la calidad del proceso de desarrollo de software en los proyectos.

- Fomentar el desarrollo investigativo y ejecutar actividades de formación y superación de cada una de las temáticas y área de trabajo del grupo de calidad.

- Ejecutar pruebas de liberación, aceptación y pilotos al 100% de los entregables de todos los proyectos.

Planificación y control: El trabajo que se realiza consiste en actualizar y llevar un seguimiento y control de los recursos humanos del departamento y de todo el trabajo que se realiza al lado del líder de proyecto, su trabajo se centrará en todo lo relacionado con las estadísticas de estas actividades.

Cada uno de los equipos contará con un jefe los cuales rendirán cuenta a los líderes de proyectos (los que se encuentran en la entidad gerencia de proyectos) los cuales a su vez al Jefe de Departamento o de fábrica (se encuentran en la entidad Inteligencia). Cada jefe se encargará de realizar encuentros semanales o quincenales del equipo al que dirige. Agrupar a las personas por equipos de trabajo posibilita la comunicación y el intercambio de ideas en el trabajo desarrollado.

PSP y TSP: (Personal Software Process / Team Software Process) es un modelo que es utilizado para aumentar la calidad de los productos de software a través de un equipo disciplinado y auto-dirigido. A diferencia de otros modelos, el PSP se implementa a nivel personal, para después integrarse las actividades en el equipo de trabajo TSP, que a su vez se puede integrar al modelo de calidad de la organización como CMMI.

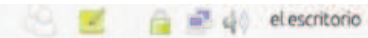

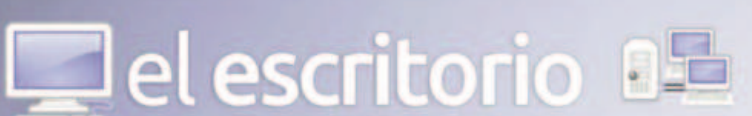

#### Entidad Repositorio

La entidad Repositorio se encargará de almacenar los componentes de software que se generen en la fábrica, así como cuenta con un repositorio de información donde se almacenan documentos útiles para todo el proceso que se maneja en dicha fábrica. Para el funcionamiento de dicho repositorio se debe tener en cuenta características como la búsqueda y la recuperación de estos componentes de software, además de funciones claves para un repositorio de este tipo:

Identificación y descripción: para describir un archivo se debe tener en cuenta un conjunto de características tales como: nombre, dominio, pa labra clave, y otros que identificar y diferenciarlos de los otros archivos que comprenden el mismo repositorio. Para cada uno de los componentes almacenados debe ser posible determinar dentro de una forma homogénea (repositorio) los archivos del mismo tipo, los cuales deben tener el mismo conjunto de características.

Insertar componente: un repositorio debe permitir a los usuarios auto rizados insertar nuevos archivos, o incluso nuevas versiones de los mismos. La inserción significa añadir al repositorio un archivo que contenga la descripción y el componente asociado.

Exploración del catálogo: a los usuarios del repositorio se le debe permitir explorar el catálogo de los archivos para que puedan comprender y analizar las características de los archivos disponibles.

Búsqueda en los textos: un repositorio debe permitir que sus usuarios hagan búsquedas más específicas de la descripción de los archivos. Como resultados se obtienen uno o más archivos que cumplen las condiciones deseadas, al observar los resultados, se puede decidir por un mayor detalle o generalización de los criterios anteriores.

Recuperación: después de la identificación del archivo que se desea, un repositorio debe permitir a los usuarios recuperar los archivos para que más adelante se puedan utilizar en un proceso de reutilización. (Legrá, 2011)

#### Entidad Proceso

Esta entidad comprende todo el desarrollo del proceso de software que se realiza en la fábrica, para llevar a cabo todo este desarrollo el proceso es guiado por el estándar de calidad CMMI.

El desarrollo del proceso comprende:

Requerimientos: Abarca todos los requerimientos necesarios para que el proyecto funcione, dígase tiempo, costo, organización de las personas, soporte, entre otras. En éste se define todo el proceso de desarrollo de software, se identifican los riesgos del proceso de desarrollo (esto también se realiza en la entidad gerencia de proyecto).

Metodología: Para el buen desarrollo del proceso y luego de determinado todos los requerimientos necesarios para llevar a cabo el proyecto, se deberá tener en cuenta una metodología que guíe el proceso de desa rrollo de software. Esta metodología se escoge de acuerdo el proyecto que se vaya a desarrollar.

Flujo de trabajo: En el flujo de trabajo se generarán todas las actividades y tareas a solucionar, las mimas son asignadas al equipo de desarrollo de la fábrica.

Desarrollo de Software: Abarcará todo el proceso de desarrollo de software, la utilización de componentes reutilizables y todo lo referente con la elaboración del software. Se lleva además, el control del proyecto

que se realiza para obtener un producto con la calidad requerida (cierre del proyecto).

Para llevar a cabo el proceso se debe tener en cuenta todo lo antes organizado en la entidad Gerencia de Proyecto, para luego pasar a llegar a tener un acuerdo de la tarea a realizar con el cliente, el equipo confecciona el Plan del estudio de la factibilidad de realizar el proyecto. El líder de proyecto selecciona el grupo que va a dirigir la confección de la aplicación, personal ubicado en la entidad Personas.

El resultado de la unión de las actividades antes expuestas da paso a la creación y culminación de un producto con calidad y eficiencia de acuerdo a la utilización de personal y tiempo requerido.

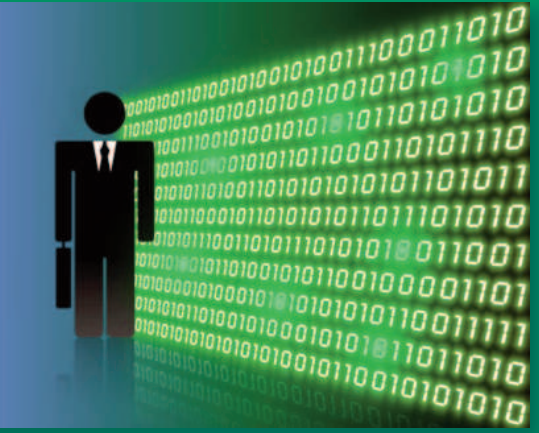

Resultados/Discusión

Estructura oficial del modelo propuesto

Como se mencionó anteriormente estas entidades tienen una estrecha comunicación e integración entre ellas lo que permite un mejor funcionamiento y cooperación de los miembros de la fábrica. El flujo de trabajo entre dichas entidades se explica a continuación para su mejor comprensión.

Desde la entidad Inteligencia se fortalece el funcionamiento del trabajo a realizar en el departamento por los jefes del mismo, además de asignar por parte de éste los recursos humanos a la entidad Persona. Los directores ejecutivos (jefe de departamento) y gerentes funcionales (jefes de proyectos) ubicados en la entidad Gerencia de Proyecto se encargarán de realizar una previa organización del trabajo a desarrollar y la selección del personal a trabajar en cada proyecto, los cuales se organizarán en la entidad Personas, los líderes de proyecto a su vez se encargan de controlar todo el proceso de desarrollo de software que se ejecuta en la entidad Proceso, así como de brindar un seguimiento y control al desarrollo de software.

En la entidad Persona el personal competente se organiza por equipos de trabajo, éstos ejecutan todo el trabajo que se desarrolla en la entidad Proceso. Ésta para su funcionamiento necesitará de los componentes de software ubicados en la entidad Repositorio, así como de la documentación necesaria que brinda la misma, en ella también será almacenado todo el código y el producto cuando esté terminado por los desarrolladores.

En la figura 1 se muestra como queda la propuesta de diseño de la arquitectura del Modelo de Fábrica de Software Basado en Componentes.

#### **Conclusiones**

Se llevó a cabo el análisis de los Modelos de Fábrica de Software existentes en el mundo para tener en cuenta elementos esenciales para un

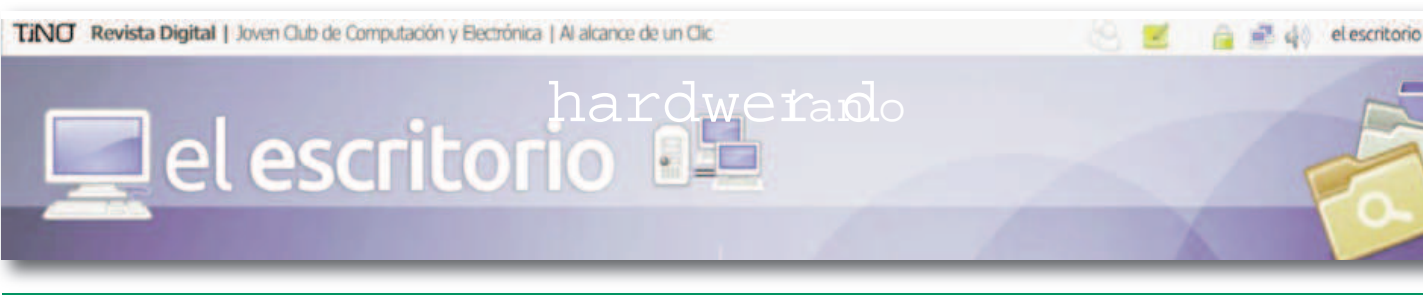

mejor funcionamiento de la fábrica donde se vaya a aplicar la propuesta. Se realiza la explicación de la estructura organizacional basada en componentes, estructura a tener en cuenta para la elaboración del nuevo modelo de fábrica de software.Se logra realizar además la propuesta del Modelo de Fábrica de Software Basado en Componentes, al valorar las opiniones y necesidades de las directivas de los proyectos y el jefe de departamento de señales digitales, por lo que como resultado se cumplió el objetivo principal pues con la elaboración del modelo se logra racionalizar los recursos humanos del departamento y elevar la productividad de sus procesos.

Finalmente se logró realizar la validación de la propuesta de la investigación, mediante la técnica Delphi. Se obtuvo como resultado un buen nivel de aceptación de la propuesta de la investigación, por parte de los expertos, se logró el objetivo propuesto y se contribuyó con la organización del trabajo y la distribución racional de los recursos humanos en el departamento.

#### **Referencias Bibliográficas**

Brualla, Cecilia Rigoni. CMMI: Mejora del proceso en fábricas de software. España: s.n.

ESPAÑOLA, REAL ACADEMIA. 2010. DICCIONARIO DE LA LENGUA ESPAÑOLA. [En línea] 2010.

http://www.rae.es/RAE/Noticias.nsf/Home?ReadForm.

Legrá, Jorge Luis Hernández. 2011. Repositorio de Componentes. Habana: s.n., 2011.

Li, Chao, Li, Huaizhang y Li, Mingshu. 2001. Software Factory Model Based on ISO 9000 e CMM for Chinese Small Organization. Hong Kong: Second Asia-Pacific Conference on Quality Software (APAQS'01), 2001. Marante Valdivia, Marbys. 2008. Geothesis. [En línea] 04 de diciembre de 2008.

http://www.geothesis.com/index.php?option=com\_content&view=article&id=586:evaluacirica-sobre-modelos-de-factor-desoftware&catid=21:artulos&Itemid=100.

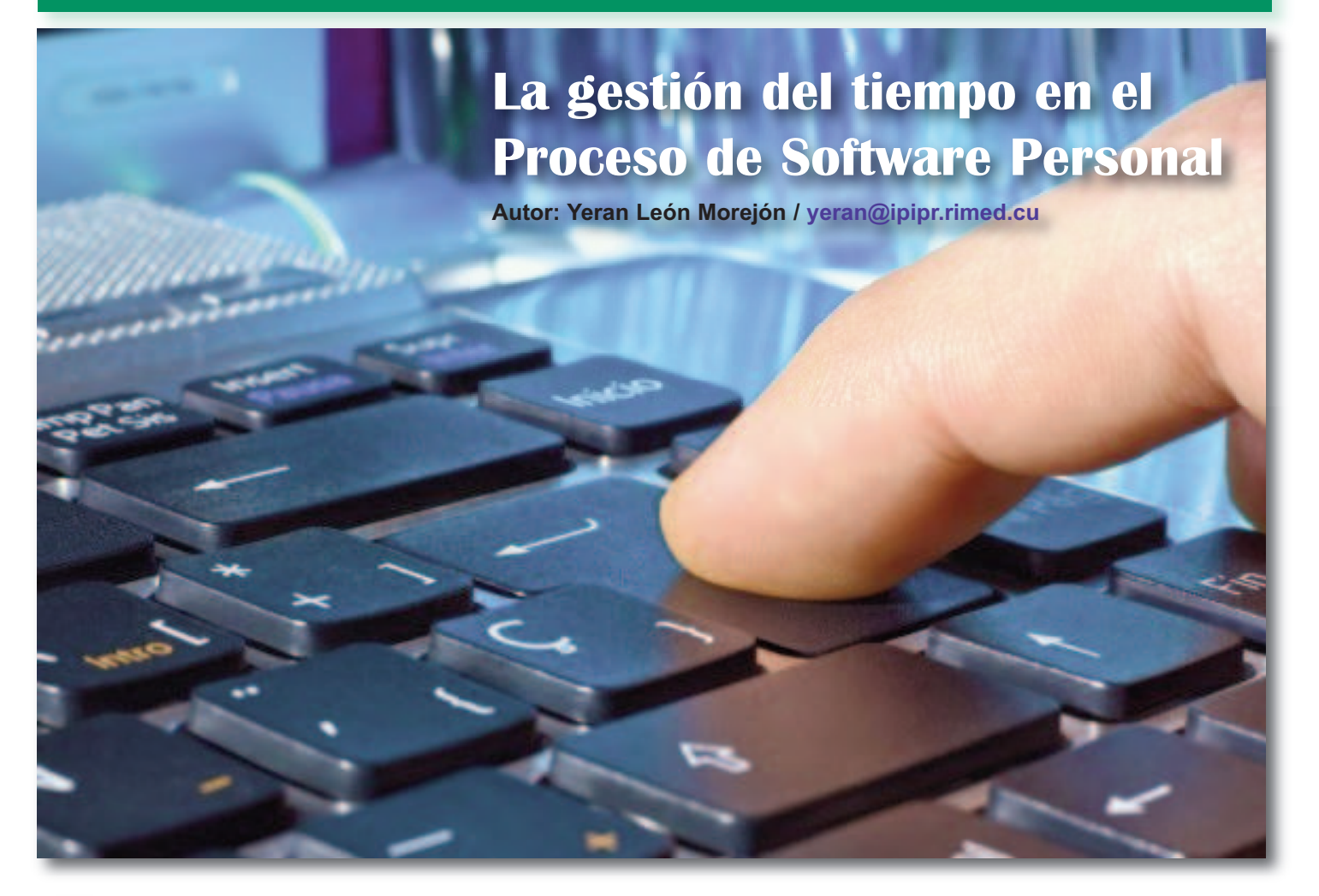

Través de las diferentes disciplinas, entre las cuales se encuentra Proyectos Informáticos, Programación técnico laboral de sus estudiantes. El desarrollo de los mismos requiere que los estudiantes apliquen un grupo de hab n los Institutos Politécnicos de Informática los proyectos constituyen el eje rector de la formación técnico laboral de sus estudiantes. El desarrollo de los mismos requiere que los estudiantes apliquen un grupo de habilidades profesionales conocidas como Proceso de Software Personal. Dentro de estas habilidades podemos encontrar "gestionar tiempo". Esta habilidad se desarrolla desde el primer año de la carrera a dos obtenidos según los análisis realizados, demuestran el bajo nivel alcanzado cuando los estudiantes gestionan tiempo, en su participación en el desarrollo de proyectos. Con el interés de contribuir a la solución de esta problemática se propone una caracterización de la gestión del tiempo como

habilidad profesional básica del técnico de nivel medio en Informática

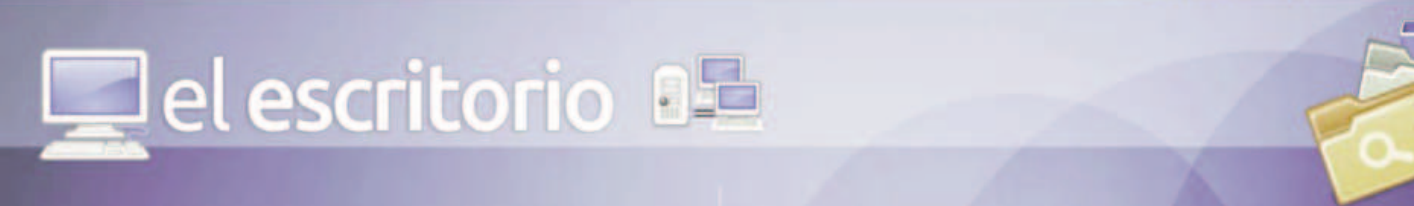

#### **Problema social que genera la investigación**

La formación de técnicos de nivel medio con una elevada preparación cultural y técnica, poseedores de las cualidades de la personalidad que debe caracterizar a todo joven en nuestra sociedad, es el objetivo esencial de todos los que trabajan en la Educación Técnica y Profesional. Este objetivo debe materializarse en la labor cotidiana, desde el plan de estudio o libro que se elabore, hasta la calidad de las clases que se impartan en el politécnico (Patiño, 1996).

Con la creación de los politécnicos de Informática se dio un gran paso de avance en el desarrollo de la computación en el país, esta ha invadido todos los campos de la vida humana y ha generado cambios insospechables hasta hace unos pocos años. El proceso de enseñanza-aprendizaje ha recibido un impacto positivo en general, pero no siempre, ni en todo momento se aprovechan las potencialidades que este medio tecnológico brinda.

Para contar con un buen técnico de nivel medio se hace necesario que el proceso de enseñanza-aprendizaje en la escuela politécnica esté garantizado. Una de las asignaturas que tributan a la formación de ese especialista en Informática, con las exigencias que la sociedad pretende en el modelo del profesional, es la disciplina Proyectos Informáticos, en la cual se deben formar todas las habilidades profesionales relacionadas con el Proceso de Software Personal (PSP), definido por Watts S. Humprey como el proceso de auto mejoramiento diseñado para ayudar a controlar, administrar y mejorar la forma en que se trabaja. Está estructurado por herramientas y procedimientos para desarrollar software de alta calidad (Humprey, 2001).

Dicho contenido tiene como objetivo general desarrollar el pensamiento lógico, la creatividad, la independencia en el trabajo así como fundamentar la importancia de la gestión del tiempo y los compromisos establecidos. (Proyectos Informáticos, Plan de estudio. Junio 2011)

Agenciar la variable "gestionar tiempo" como habilidad profesional básica. M.A. Danilov y M.N. Skatkin (1985) (pág.127) en Didáctica de la Escuela Media plantean que:"…las habilidades son un concepto pedagógico extraordinariamente complejo y amplio: es la capacidad adquirida por el hombre, de utilizar creadoramente sus conocimientos y hábitos, tanto durante el proceso de actividad teórica como práctica."

Héctor Brito en revista Varona No. 20 Julio - Diciembre (1988) sobre: Habilidades, hábitos. Consideraciones psicológicas para su manejo pedagógico, plantea: "—…las habilidades son el dominio de las acciones (psíquicas y prácticas) que permiten una regulación racional de la actividad con la ayuda de los conocimientos y hábitos que el sujeto posee."

Al analizar la definición de habilidad profesional dada por Fuentes G. este la considera como "…el tipo de habilidad que a lo largo del proceso de formación del profesional deberá sistematizarse hasta convertirse en una habilidad con un grado de generalidad tal, que le permita aplicar los conocimientos, actuar y transformar su objeto de trabajo, y por lo tanto resolver los problemas más generales y frecuentes que se presenten en las esferas de actuación y los problemas profesionales." (Fuentes G., H. C. 1998)

Por tanto el autor de esta investigación considera definir la habilidad profesional básica gestionar tiempo como "el proceso para determinar la cantidad de tiempo necesario para desarrollar una actividad, a partir de la estimación, planificación y registro de datos de tiempo, basados en re gistros históricos de la solución de actividades similares". Tabla 1. Dimensiones e Indicadores

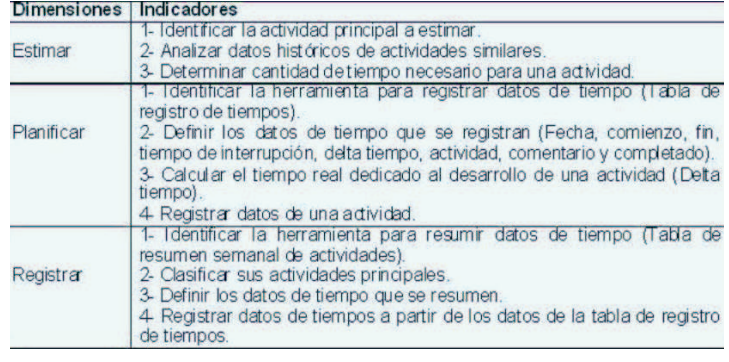

La gestión del tiempo y sus herramientas dentro del Proceso de Software Personal.

Si se confecciona un plan de producto con calidad, este te ayuda a decidir cuánto tiempo necesitas para hacer tu trabajo y cuándo lo acabarás, también ayuda a controlar el progreso mientras se realiza el trabajo, a resumir y gestionar datos de tiempo para los productos que planificas hacer.

Herramientas para la gestión del tiempo.

Tabla de Registro de Tiempos. (TRT)

La TRT se utiliza para registrar el tiempo dedicado a cada actividad o tarea que realizaste. Además te permite llevar un control de las interrupciones que se te presentan durante el desarrollo de una actividad o tareas finalizadas.

Tabla 2. Tabla de Registro de Tiempos

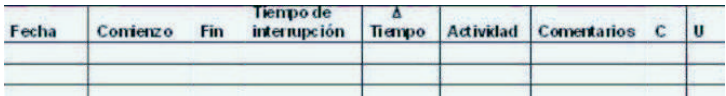

Fecha: la fecha de realización la actividad o tarea.

Comienzo: la hora de inicio de la actividad o tarea.

Fin: la hora de finalización de la actividad o tarea.

Tiempo Interrupción: tiempo de interrupción de la actividad o tarea y las causas de la interrupción.

∆tiempo: el tiempo que dedicas a la tarea, menos el tiempo de interrupción. Se expresa en minutos.

Actividad: nombre de la actividad o tarea que realizas.

Comentarios: cualquier comentario pertinente que posteriormente te permita recordar cualquier circunstancia inusual observada con relación a la actividad.

Completado (C): rellena esta columna cuando hayas completado la actividad o tarea.

Unidades (U): el número de unidades de la actividad o tarea acabada.

#### Tabla Resume Semanal (TRS)

La TRS de Actividades se utiliza para controlar y analizar el tiempo gastado durante un período de tiempo. Sus datos se obtienen de la Tabla de Registros de Tiempos. Esta permite resumir los datos de una forma más útil, al registrar el tiempo que dedicas a cada actividad principal durante cada día de la última semana.

el escritorio

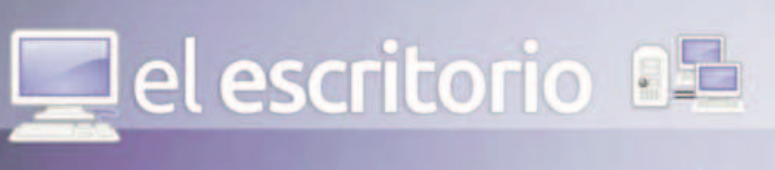

#### Tabla 3. Tabla Resume Semanal

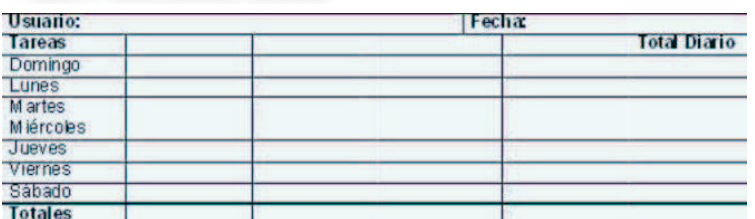

Tareas: están constituidas por aquellas actividades fundamentales desarrolladas durante el desarrollo del producto o interrupciones que tomaron más tiempo del que estaba planificado.

Total diario: es la suma de todo el tiempo consumido durante el día en la realización de las tareas, el tiempo de cada tarea es el gestionado en la tabla de registro de tiempo.

Totales: es la suma de todos los tiempos consumido en cada actividad durante el transcurso de la semana.

• En el análisis de los fundamentos teórico-metodológicos para el desarrollo de la gestión del tiempo como habilidad profesional básica, se puede consatar la factibilidad que estos brindan para el uso de herramientas informáticas en el proceso de enseñanza-aprendizaje.

• En el análisis de los fundamentos que sustentan el uso de los productos informáticos como medio de enseñanza para el desarrollo de habilidades, se ha podido constatar que si se utilizan éstos, con una correcta caracterización del proceso docente educativo que sostiene a la habilidad profesional básica "gestionar tiempo" dentro del Proceso de Software Personal, se logran mayores resultados en el aprendizaje de los estudiantes a la hora de recibir los contenidos, y la vez se contribuye a integrar a la vida laboral un técnico de nivel medio más competente.

#### **Bibliografía**

Brito, H. (1988). Habilidades, hábitos. Consideraciones psicológicas para su manejo pedagógico. Revista Varona No. 20.

Fuentes González, H. C. Dinámica del proceso docente educativo de la Educación Superior. Centro de Estudios de Educación Superior "Manuel F. Gran", Universidad de Oriente, Santiago de Cuba, 1998.

Humprey, W. S. (2001). Introducción al Proceso de Software Personal.

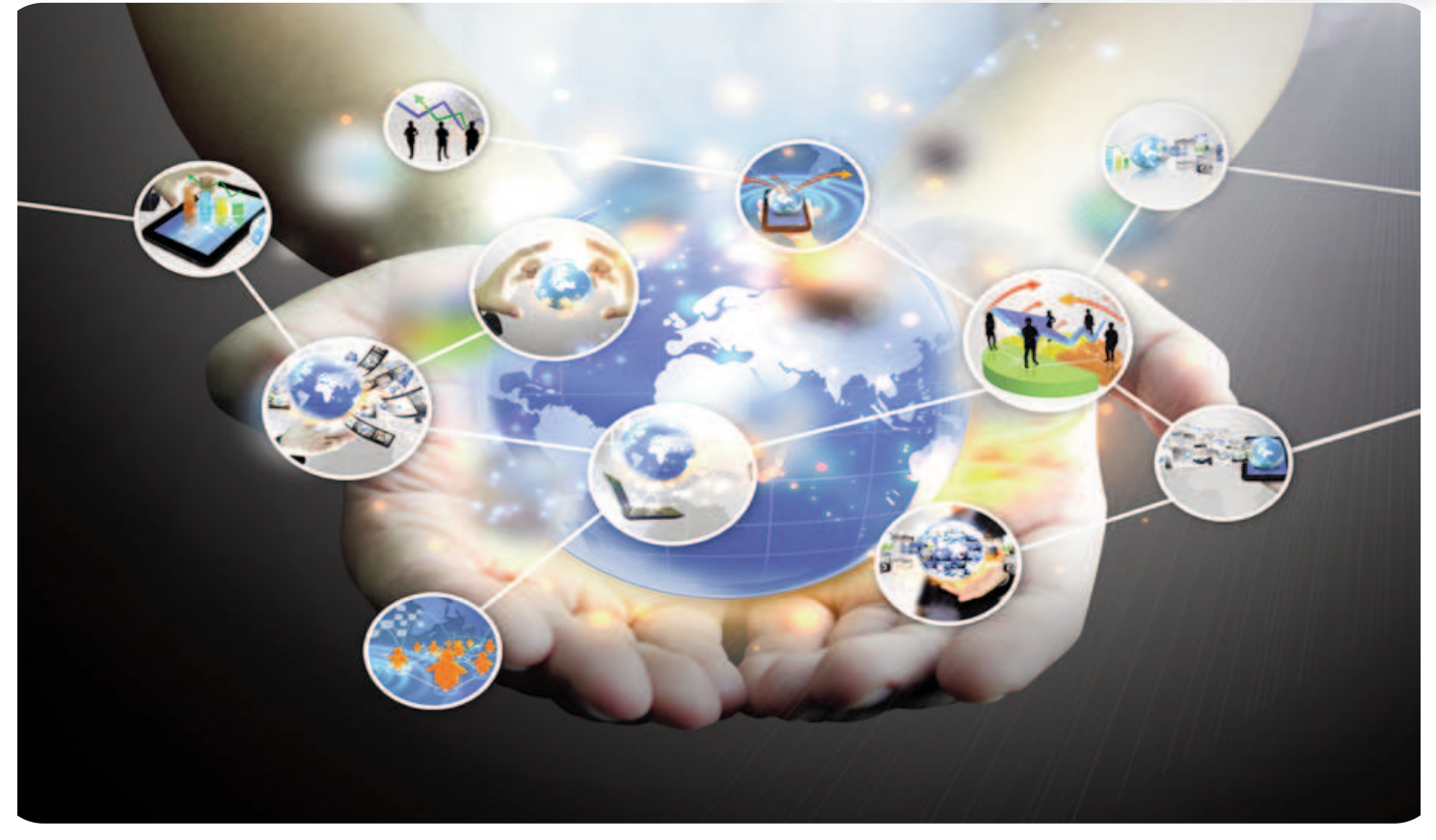

#### **Conclusiones**

A modo de unas conclusiones parciales de esta investigación se han determinado las siguientes regularidades.

• El proceso de desarrollo de Proyectos Informáticos y el Proceso de Software Personal constituyen la principal vía en la formación técnica-laboral de los estudiantes de la especialidad de Informática.

Madrid: Pearson Educación. MINED. (2011). Proyectos Informáticos, Plan de estudio. Patiño, M. del R. (1996). El modelo de escuela politécnica cubana: Una realidad. Cuba: Editorial Pueblo y Educación.

Valle, A. D. (2012). La Investigación Pedagógica: Otra mirada. Cuba: Editorial Pueblo y Educación.

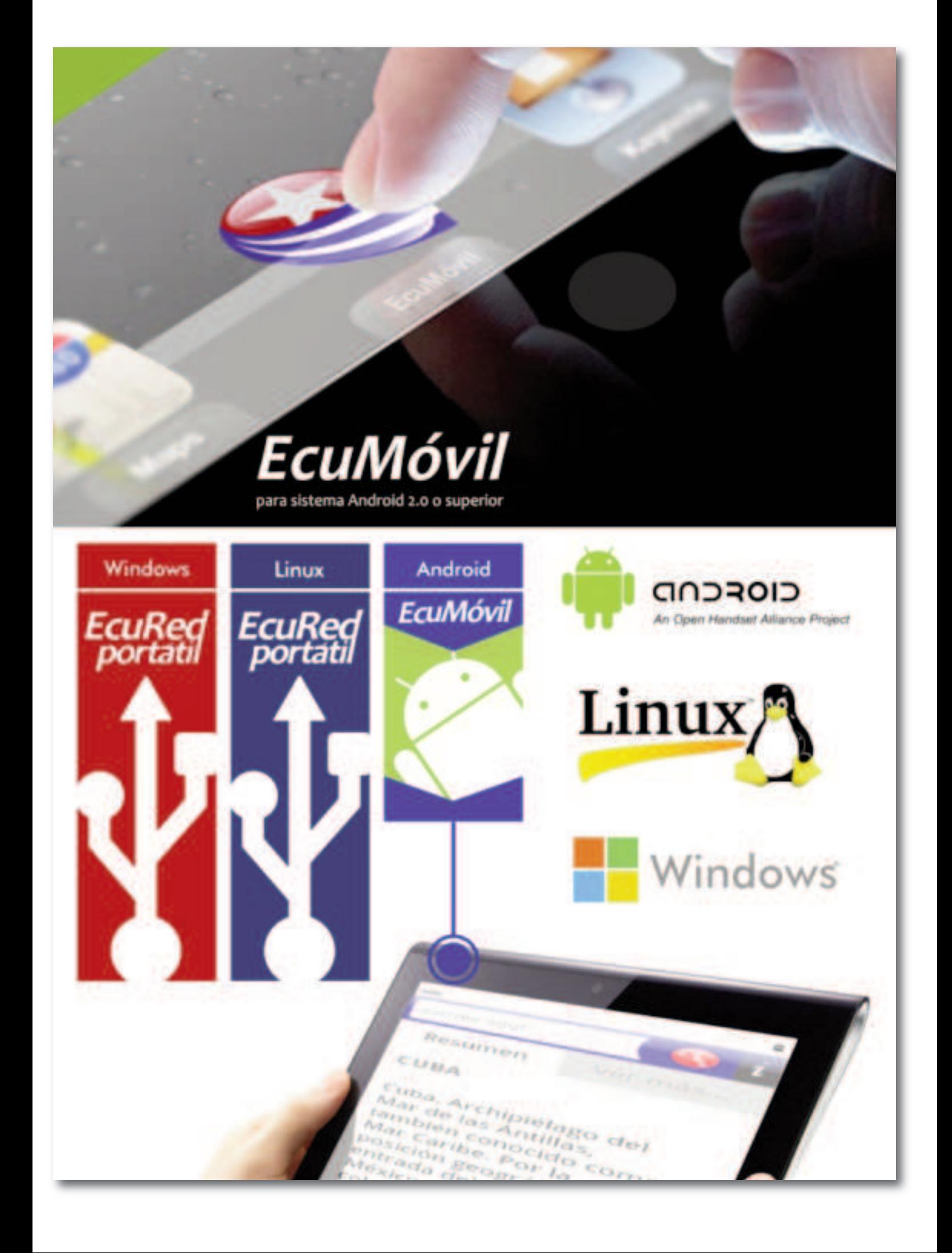

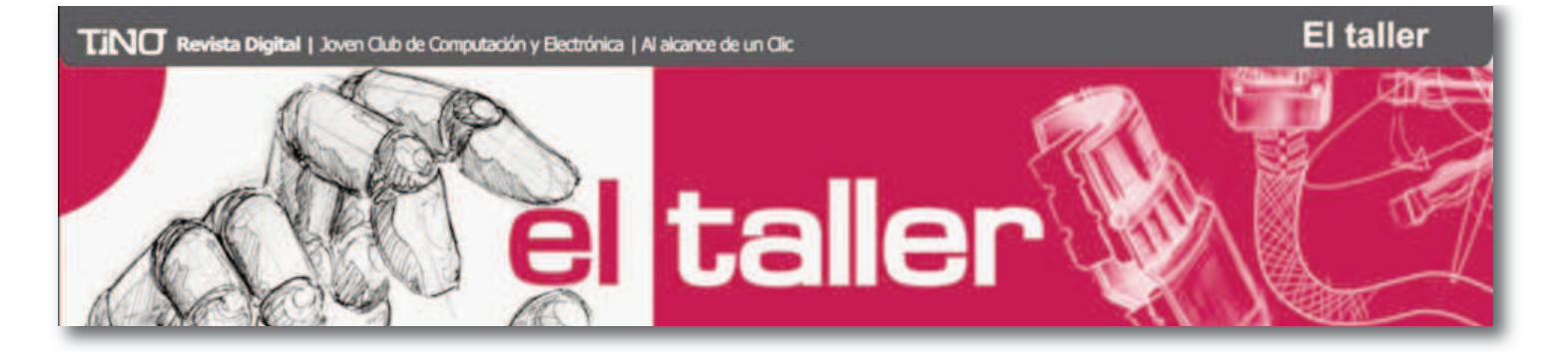

## Defecto enigmático en un monitor

**Autor: Bernardo Herrera Pérez / bernardo@mtz.jovenclub.cu**

**Em los monitores manuforments**<br>se presenta un der<br>experiencia del técnico. n los monitores marca LG, modelo Studioworks 505G, en ocasiones se presenta un defecto que raya en lo enigmático por lo difícil que resulta su diagnóstico, el cual depende, en gran medida, de la

Este artículo no pretende hacer un estudio teórico del defecto sino compartir la experiencia de su solución. Y como dice un refrán, "una vista vale más que mil palabras", en la figura 1 se muestra una imagen del monitor funcionando normalmente, mientras que en la figura 2, se presenta el defecto, encerrado en un rectángulo de color blanco, localizado en la parte izquierda de la pantalla. El causante del mal, generalmente es el capacitor C406 (100 pF / 2 kV) ubicado muy cerca del flyback. En la figura 3 se puede ver una imagen donde se muestra el maleante, señalado mediante un rectángulo color rojo.

Este capacitor toma una muestra de la tensión que se origina en el colector del transistor de salida horizontal durante la exploración y es usada como referencia por el IC302 (LM1246) para decidir el comienzo de la parte visible de la imagen. (Consultar la hoja de datos del circuito integrado LM1246).

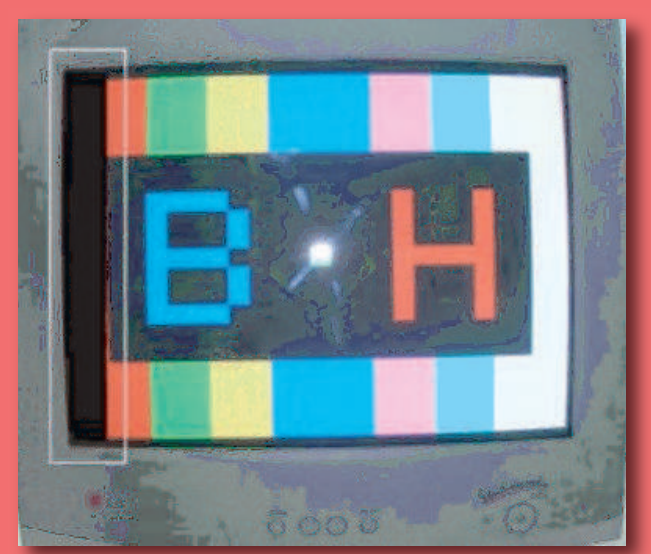

Figura 2: Defecto

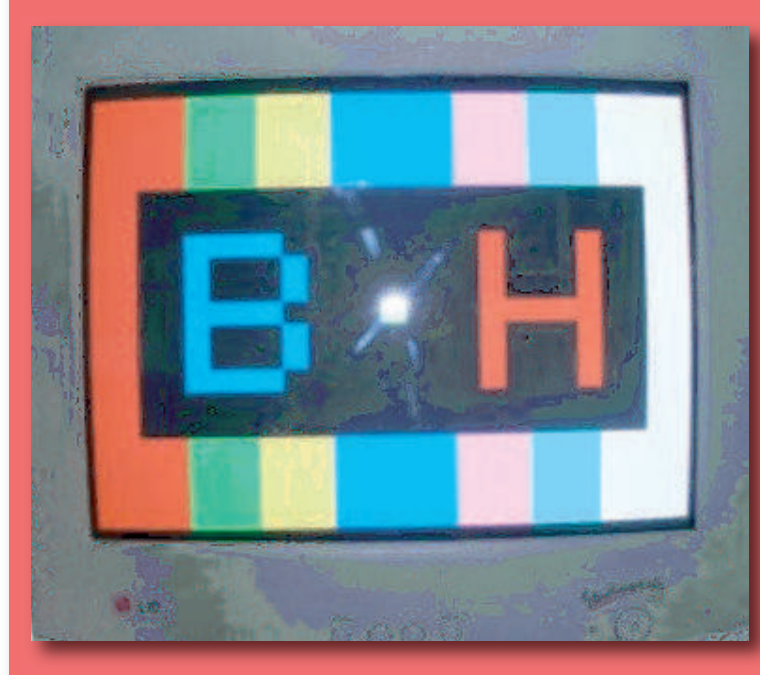

Figura 1: Funcionamiento normal del monitor

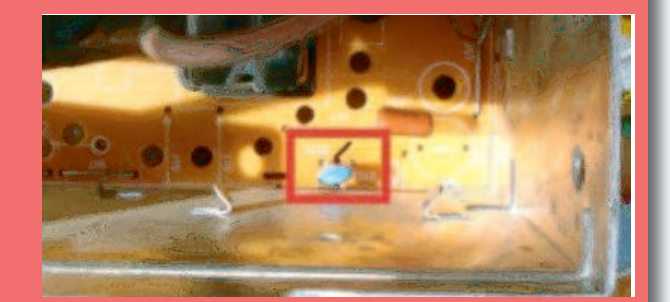

Figura 3: Causante del defecto

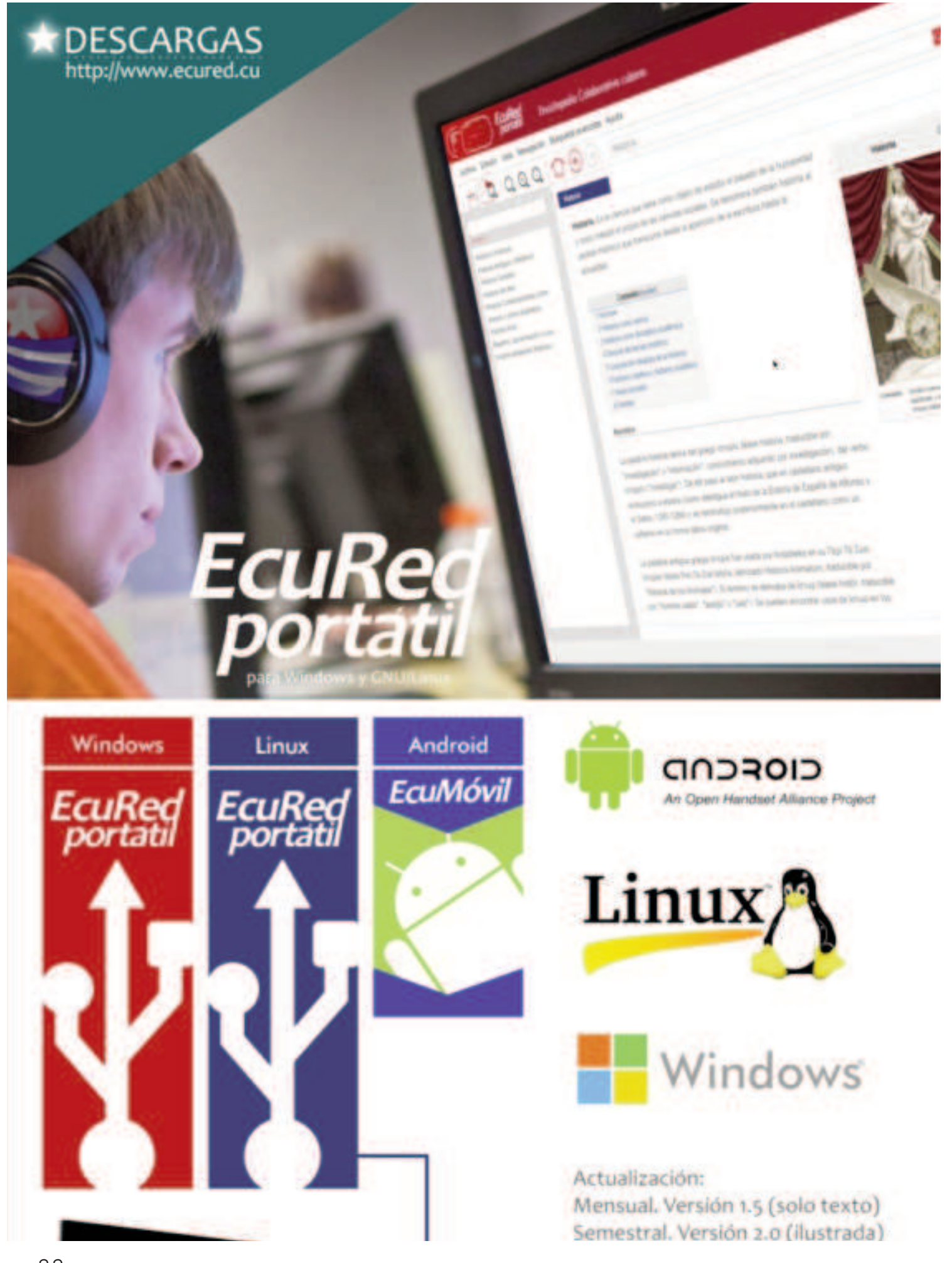

#### El nivel

**AIVE UNANNE DE VIDEOULEOS** 

## **Comando Pintura, Videojuego cubano**

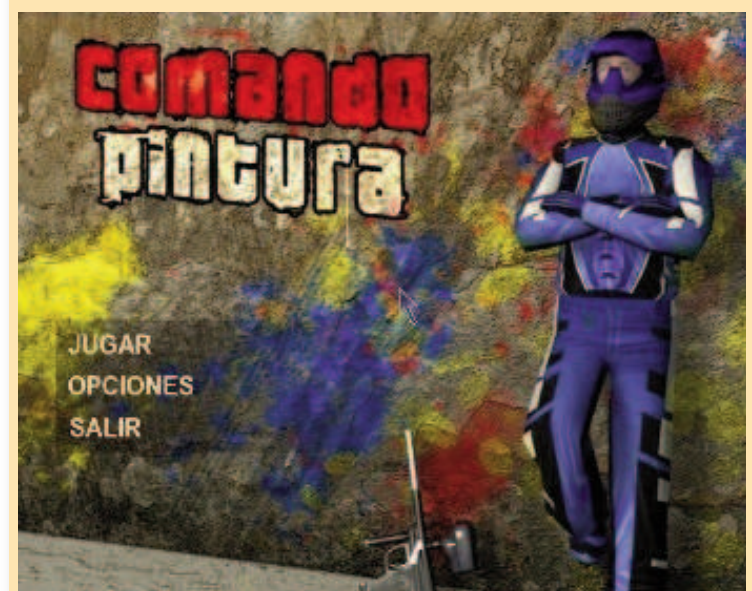

**Autor: Yury R. Castelló Dieguez / yury.castello@ltu.jovenclub.cu Introducción**

Comando pintura es un videojuego de disparos en primera persona.<br>Es un juego de competencias, en donde se pone de manifiesto la<br>habilidad, estrategia y decisión entre varios jugadores conectados<br>en una red local. El videoj omando pintura es un videojuego de disparos en primera persona. Es un juego de competencias, en donde se pone de manifiesto la habilidad, estrategia y decisión entre varios jugadores conectados los cuales se pueden utilizar para recrear lugares históricos, obras constructivas importantes para promocionar eventos, productos o sencillamente recrear la imaginación.

Los jugadores se desplazan por estos entornos utilizando los obstáculos presentes para ocultarse y tratar de disparar a un jugador de un equipo contrario. Se pueden conectar cuatro equipos en red o jugar contra un equipo controlado por la computadora. Los equipos se identifican mediante colores, ya sea en los uniformes como en el color de la bola de pintura.

Cuando un equipo alcanza la máxima puntuación definida para pintar a otro equipo, se termina el juego y se anuncia el equipo ganador. El videojuego cuenta con un chat interno para fomentar el juego en equipo y desarrollar habilidades de comunicación mediante el uso de mensajes cortos.

#### **Desarrollo**

Comando Pintura es un juego que utiliza una serie de bibliotecas especializadas por funciones como la simulación física, la detección de colisiones, la red, los sonidos, las interfaces gráficas de usuarios, el sistema de entrada del teclado y ratón.

#### **Características generales**

Comando Pintura es un videojuego donde se disparan bolas de pintura. Estas competencias se realizan con personas reales como prácticas en entrenamiento o pura diversión. Se encuentra ambientado en una historia sencilla, donde el jugador principal debe combatir en diferentes escenarios y acumular puntuación para liderar cada uno de los mapas donde se desarrolla el juego. Comando Pintura es un juego de competencia que desarrolla habilidades como: trabajo en equipo, comunicación, donde no solo gana el jugador más hábil de todos los competidores, sino también los jugadores que trabajen en conjunto para poder alcanzar la máxima puntuación de forma rápida. Comando Pintura tiene como objetivo desarrollar valores y habilidades que permitan influir en la conducta y la estabilidad de niños y jóvenes, a través del uso de la computadora, así como contribuir al sano entretenimiento.

#### **Sistema de juego**

En Comando Pintura intervienen cuatro equipos, diferenciados entre ellos por un color (rojo, azul, verde, amarillo), y con nombres personalizados. Cada jugador puede seleccionar el equipo al que quiere unirse. Además existe un quinto equipo, controlado por la computadora, que puede estar integrado por jugadores controlados por la computadora, además también permite jugadores humanos. La inteligencia artificial implementado en los jugadores controlados por la computadora, es sencilla, pero eficaz.

Los escenarios cuentan con un grafo de navegación por donde se desplazan estos jugadores. Comienzan moviéndose libremente, al detectar un jugador de otro equipo, lo persiguen y mientras pueden tener un disparo directo, lanzan una bola de pintura. Esta característica es controlada por un nivel de dificultad que permite ir adaptándose y adquiriendo más habilidades para enfrentarse a otros jugadores y a otros niveles más difíciles. El algoritmo de búsqueda de caminos para perseguir a un jugador es el algoritmo de caminos mínimos de Edsger Dijkstra.

Los personajes cuentan con un máximo de proyectiles por cada tanque de pintura, permitiendo recargarlo en diferentes lugares del escenario, además cada vez que se impacte un jugador de otro equipo se crea un cargador nuevo en el escenario. Multijugador

Este es un juego multiusuario, donde se pueden unir más de 20 jugadores en una LAN. La arquitectura cliente-servidor es una arquitectura muy conveniente para este tipo de juegos donde predominan dos aplicaciones principales, este tipo de arquitectura.

#### **Servidor**

La aplicación servidor no requiere de ningún procesamiento gráfico, es la encargada de controlar todo el juego, de enviar y recibir todas las peticiones de información y opciones durante cada partida.

#### **Herramienta de configuración**

Comando Pintura cuenta con una aplicación de ventana para la configuración del cliente y del servidor. En la sección cliente mediante esta herramienta se puede seleccionar la resolución de pantalla del juego, si se desea jugar en modo ventana o a pantalla completa, además de los controles para el movimiento y la interacción del jugador. La sección servidor permite además de iniciar el servidor, configurar el escenario que se desea jugar, así como la puntación máxima para cada partida, la dificultad de los personajes controlados por la computadora, permite crear o eliminar equipos, así definir la cantidad máxima de jugadores por cada equipo. Herramientas utilizadas

Para el desarrollo de este videojuego se utilizaron •Ogre3D como biblioteca de dibujo (render). •Bullet para la simulación física y detección de colisiones. •CEGUI para las interfaces gráficas de usuario. •OpenAL para la reproducción de sonidos. •QtCreator para el diseño de la aplicación de configuración. •Visual Studio 2008 como IDE. •Raknet como motor de red del videojuego. •3ds Max 2009 para el modelado y texturizado de los personajes y escenarios.

#### **Requerimientos mínimos**

Como requerimientos mínimos del software solo se necesitan, micro procesador de 2gb de velocidad, 256 MB de RAM y 32 MB de vídeo.

#### **Bibliografía**

Sitio Web: Juventud Rebelde: Diario de la Juventud Cubana. Las nuevas tecnologías invitan. Consultado el 20 de agosto de 2014. Disponible en: http://www.juventudrebelde.cu/cultura/2014-02-14/las-nuevas-tecnologias-invitan-/ Sitio Web: Blog Ecured: Comando Pintura. Consultado el 20 de agosto de 2014. Disponible en: http://www.ecured.cu/index.php/Comando\_Pintura

el consejero

el consejero

O con sejos para n avegar con

> 4. Encuentra un artículo del que no tienes la URL. A veces pasa que hemos leído un artículo interesante en un medio determinado, pero unas horas o días después no recordamos el enlace exacto. En este caso solo hay que teclear: "Sitio:", indicar la URL de la página (por ejemplo, tuexperto.com) y una palabra clave con la temática o el protagonista del texto.

Google

5. Buscar sin ciertas palabras clave. Te dispones a buscar una poesía, la letra de una canción, un fragmento de texto, pero te faltan ciertas palabras claves. Puedes realizar igualmente la búsqueda incluyendo el texto y sustituyendo las incógnitas por asteriscos. Google ya se encargará de reemplazar estos espacios por las distintas posibilidades que existan.

6. Programar el temporizador. Si estás agotado de trabajar y quieres tomarte un respiro, nada mejor que el temporizador de Google: un sistema que te permite programar un intervalo de tiempo para recibir un aviso en cuánto este haya transcurrido. Escribe "set timer for" en la barra de búsqueda y selecciona el tiempo que necesites. Activa el aviso de sonido (tan solo pulsando sobre el icono del altavoz) y sigue con lo tuyo. Escucharás una señal sonora en cuanto el reloj haya agotado su tiempo.

7. Buscar por tipo de archivo. Y aquí tienes unos de los trucos más útiles: el que te permitirá buscar archivos desde Google. A veces nos interesa encontrar una presentación o un archivo PDF. Lo único que tienes que hacer es acceder a la caja de búsqueda, escribir los términos o palabras claves y añadir "filetype:ppt" con la extensión correcta.

8. Realizar cálculos matemáticos. Si no llevas bien el cálculo mental, esta herramienta te irá de perlas. Es una calculadora que encontrarás disponible desde la barra de búsqueda. Simplemente escribe la operación matemática (por ejemplo: 30% de 2000) para que una calculadora aparezca ante ti y te ofrezca el resultado. Si luego necesitas hacer más operaciones podrás seguir utilizándola desde este mismo espacio.

9. Convertir moneda. Aquí va otro truco relacionado con las matemáticas. Si vas a viajar a Estados Unidos y quieres saber a cuántos dólares co rressponden exactamente 1.500 euros, escribe en la caja buscadora: "euros to dollars" y completa los espacios para conseguir la conversión.

10. Encontrar un GIF. Y terminamos con un truco interesante para los más aficionados al GIF. Si quieres enviar una de estas imágenes en movimiento a un amigo y quieres elegir entre miles y miles de ellas, accede a Google Images. Dentro del apartado Herramientas de búsqueda, pulsa sobre la pestaña Tipo y selecciona Animadas.

**Tomado de:** tuexperto.com

1

**Google resulta ser uno de los buscadores más utilizados durante la navegación por Internet, por lo que acá te presentamos 10 consejos que te facilitarán tus búsquedas:**

-Define una palabra. A veces necesitamos encontrar urgentemente la definición de una palabra, pero no tenemos acceso directo al diccionario o a cualquier otra de nuestras herramientas preferidas. Si accedes a Google y tecl -Define una palabra. A veces necesitamos encontrar urgentemente la definición de una palabra, pero no tenemos acceso directo al diccionario o a cualquier otra de nuestras herramientas preferidas. Si er una definición, aparecerá ante ti una caja con la respuesta que buscas. Además, desde este mismo espacio podrás ampliar la información pulsando sobre la flecha, con datos sobre otras acepciones, etimología de la palabra y hasta funciones de traducción.

2. Busca palabras en un orden exacto. Es posible que estés interesado en buscar un fragmento de texto o una cita para conocer su origen exacto o encontrar una URL determinada. Para que Google tenga en cuenta el orden de las palabras, solo tendrás que encerrar el texto en cuestión entre comillas y pinchar en el botón Buscar.

3. Excluye ciertas palabras. Si quieres realizar una búsqueda y filtrar los resultados de modo que no aparezca una palabra determinada, solo tendrás que añadir el signo "-" en la caja. Por ejemplo: imagínate que necesitas encontrar una receta de magdalenas sin leche. Escribe "receta magdalenas -leche" y pulsa en Buscar.

el consejero

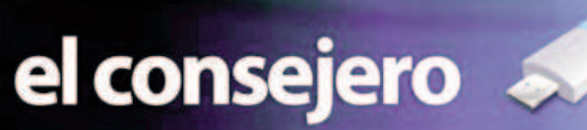

#### **Acelerar vista previa de la barra de tareas en Windows 8**

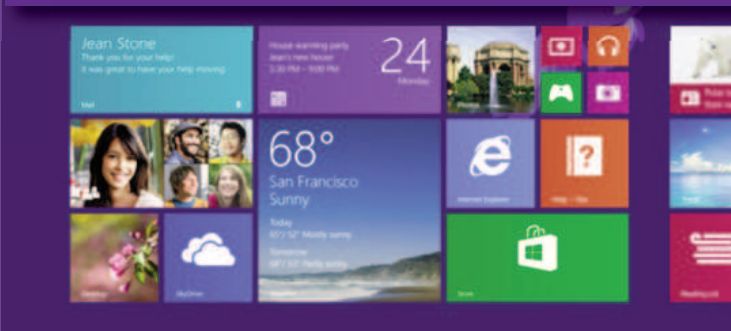

**Autor: José M. Torres Cerviño / jose.torres@ssp.jovenclub.cu** E n la barra de tareas de Windows 8, si se tiene una aplicación abierta, al apuntar al icono de dicha aplicación, se mostrará una vista previa en miniatura.

Por defecto el tiempo en mostrar la vista previa es de 400 milisegundos, el cual se puede bajar o subir para que tarde menos o más en mostrarse. Para ello:

• Se abre el editor de registro de Windows, se utiliza la combinación de teclas Windows + R, mostrándose la ventana ejecutar, se escribe regedit y se cliquea en el botón aceptar para que se abra el editor de registro.

#### • En la parte de la izquierda navegamos hasta la clave: HKEY\_CURRENT\_USER\Control Panel\Mouse

• Con la carpeta Mouse seleccionada, se busca en la derecha MouseHoverTime que tiene un valor de 400, se hace doble clic sobre MouseHoverTime y en la ventana que se muestra, se cambia el valor de 400 por 200 si se quiere que la vista previa se muestre el doble de rápido o se puede poner por ejemplo 800 si se quiere que tarde el doble en mostrarse. Una vez asignado el valor hacemos clic en el

#### botón aceptar.

• Se procede a cerrar el editor del registro y al reinicio del equipo para comprobar los cambios.

#### **Inicio de sesión automático en Windows 8**

#### **Autor: José M. Torres Cerviño / jose.torres@ssp.jovenclub.cu**

**Para iniciar una sesión en Windows 8 de manera automátivamos una cuenta de usuario de administrador o una cuenta que nos pedirá una contraseña de administrador.<br>• Si estamos en una computadora personal pulsamos las teclas** ara iniciar una sesión en Windows 8 de manera automática necesitamos una cuenta de usuario de administrador o una cuenta normal en la que nos pedirá una contraseña de administrador.

Windows+Q y en la caja de búsqueda escribimos netplwiz, si tenemos una pantalla táctil pulsamos en el borde derecho y arrastramos hacia la izquierda para que aparezca la barra charm, pulsamos sobre Buscar y en la caja de búsqueda escribimos netplwiz.

• En ambos casos en la parte izquierda nos aparece netplwiz sobre el que pulsamos. Si somos usuarios normales nos pedirá la contraseña de administrador, bastará con introducirla y pulsar sobre Sí, si lo estamos haciendo desde una cuenta de administrador no preguntará nada. Nos abrirá la aplicación escritorio con la ventana Cuentas de usuario activa.

• Veremos el listado de usuarios del equipo, seleccionamos el nombre de usuario que queremos que inicie sesión de modo automático y desactivamos la casilla: "Los usuarios deben escribir su nombre y contraseña para usar el equipo".

Pulsamos sobre el botón Aceptar y nos aparecerá una nueva ventana ya con el nombre de usuario rellenado que fue el que elegimos nosotros previamente, solo falta que introduzcamos

#### **Cambiar titular y organización de** nuestra licencia en Windows 8

**Autor: José M. Torres Cerviño / jose.torres@ssp.jovenclub.cu**

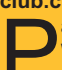

**Para cambiar el nombre y organización de nuestra licencia de Windows 8 debemos de editar el registro.**<br>• Pulsamos la tecla de Windows y la tecla R, nos abrirá la ventana de ejeara cambiar el nombre y organización de nuestra licencia de Windows 8 debemos de editar el registro.

cutar, escribimos regedit y hacemos clic en el botón Aceptar.

• Dependiendo del usuario (permisos) nos puede salir una ventana preguntando si deseamos permitir que el programa realice cambios en el equipo, hacemos clic en el botón "Sí" para continuar y nos abrirá el editor de registro de Windows 8.

• Ahora en la parte de la izquierda navegamos hasta la siguiente cadena: HKEY\_LOCAL\_MACHINE\SOFTWARE\Microsoft\Windows NT\CurrentVersion

• Dejando seleccionada en la parte de la izquierda "CurrentVersion", buscamos en la parte derecha "RegisteredOwner" y hacemos doble clic sobre ella si queremos cambiar el nombre del titular de la licencia, solo debela contraseña y la confirmemos, a continuación pulsamos sobre el botón Aceptar.

• Reiniciamos y comprobamos que ahora inicia la sesión automáticamente con el usuario que elegimos sin la necesidad de introducir ninguna contraseña.

Para revertir los cambios y que nos pida nuevamente la contraseña debemos repetir los pasos y activar la casilla: "Los usuarios deben escribir su nombre y contraseña para usar el equipo". Pulsar sobre el botón Aceptar y reiniciar para comprobar los cambios.

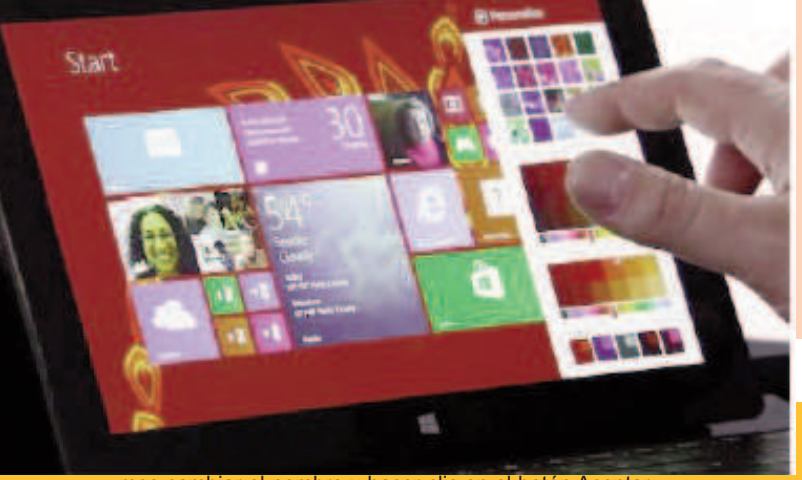

mos cambiar el nombre y hacer clic en el botón Aceptar.

• Para cambiar el nombre de la organización buscamos "RegisteredOrganization", hacemos doble clic y en la ventana que nos sale ponemos el nombre de la organización y pulsamos en Aceptar. No es necesario reiniciar el equipo para que se apliquen los cambios, para comprobar los cambios podemos usar el truco "Mostrar versión de Windows 8"

Mostrar versión de Windows 8

Al igual que en versiones anteriores de Windows, con Windows 8 también podemos usar el comando winver (WINdows VERsion) para saber la versión de Windows 8 y si está registrado o no.

En nuestro teclado pulsamos la tecla de Windows y la tecla R a la vez, nos abrirá la ventana de ejecutar, escribimos winver y pulsamos en el botón de Aceptar.

Nos abrirá la ventana "Acerca de Windows" donde podemos ver qué ver-

el consejero

el consejero

## Cambia atributos de los archivos en una memoria flash

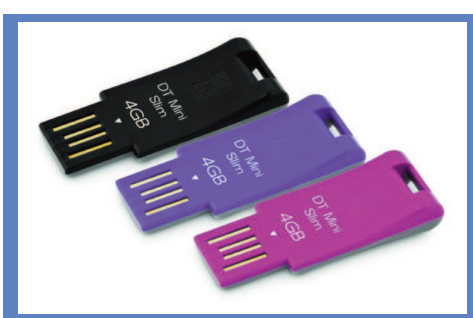

**Autor: Mayumí González Hervis / mayumi.gonzalez@mtz.jovenclub.cu**

ste es un buen y<br>seguro método con<br>el cual poder<br>preservar la integridad de ste es un buen y seguro método con el cual poder una memoria flash y mantenerla siempre lo más seguro posible, pero

además permitirá recuperar ese espacio ocupado que tanto se necesita. A tales efectos se exponen cuatro pasos:

Paso 1. Se pulsa sobre el botón Inicio de Windows, se abre la opción

Ejecutar y se teclea el comando "cmd" (sin las comillas). Paso 2. En este punto se dispone de la ventana de comandos, en la cual se introduce la letra que corresponde a nuestra memoria flash seguida de ":", es decir que si nuestra memoria se encuentra en "F", entonces deberíamos ingresar "F:". Luego de ello pulsamos la tecla "Enter". Paso 3. Una vez en la ubicación de la memoria flash, ingresamos el siguiente comando: attrib /s/d-r-s-h (en letras minúsculas) y a continuación, se pulsa la tecla "Enter". Cabe destacar que el tiempo empleado en cambiar los atributos de los archivos contenidos dependerá del tamaño de los mismos

Paso 4. A partir de este punto es posible eliminar, copiar o realizar cualquier otra tarea que se necesite con estos archivos. Este método ha sido probado con alrededor de 28 memorias flash en el Joven Club Jagüey III del municipio de Jagüey Grande, con resultados satisfactorios, con beneficio de más de 22 usuarios.

#### **Limitar el número de pestañas que pueden abrirse en**

Autor: Yury Ramón Castelló Dieguez / yury.castello@ltu.jovenclub.cu

I navegador consume gran cantidad de<br>
memoria y CPU, un problema impor-<br>
tante cuando contamos con equipos<br>
como los workstation, con una memoria inferi-I navegador consume gran cantidad de memoria y CPU, un problema importante cuando contamos con equipos or a 512 Mb, o los thinclients, que tan sólo tienen 256 Mb de RAM. Y la cosa se pone aún más difícil si el usuario comienza a abrir pestañas sin control.

Para evitar un consumo excesivo de memoria en estos equipos, se me ocurrió limitar el número de pestañas que el usuario podía abrir, pero, aunque no vi ningún modo de ha cerlo modificando la configuración del nave-

gador, sí encontré un complemento llamado Max Tabs que era justo lo que necesitaba. Este complemento me permite establecer el número máximo de ventanas que se pueden abrir, de tal modo, que cuando se ha llegado a dicho número, no permite abrir más.

Veamos un ejemplo: Supongamos que quiero que el usuario no pueda abrir más de dos pestañas en el navegador. Instalo Max Tabs y establezco la siguiente preferencia en el archivo de preferencias de iceweasel y/o firefox: Descárgalo aquí.

https://addons.mozilla.org/firefox/downloads/l a t e s t / 3 7 2 9 9 5 / a d d o n - 3 7 2 9 9 5 latest.xpi?src=dp-btn-primary

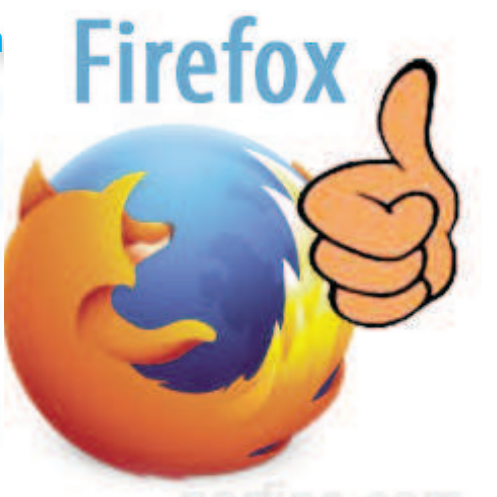

#### **Términos más usados en Internet**

**Por Meyvis Castell Morejón/meyvis.castell@cfg.jovenclub.cu**

A ttachment: (Adjunto)Se llama así a un archivo de datos,por ejemplo una planilla de cáclulo o una carta de proceasdor de texto, que se envía junto con un mensaje de correo electrónico.

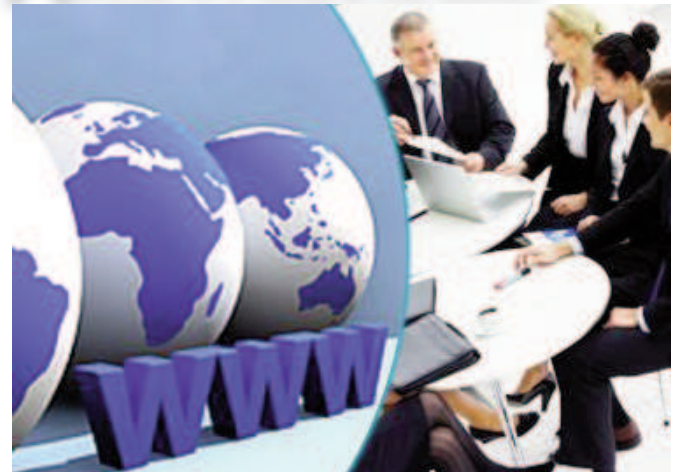

Avatar: Originariamente figura humana de un dios de la mitología

hindú.Identidad ficticia.Representación fisíca (cara y cuerpo) de una persona conectada al mundo virtual de Internet.Muchas personas construyen su personalidad digital y luego se encuenyran en servers determinados (por ejemplo en Chats) para hjugar o charlar con otros.

Chat: Sistema de conversación en línea que permite que varias personas de todo el mundo conversen en tiempo real a través de sus teclados .Existen varios sistemas de chat,uno de los más difundidos es el IRC.

Ciberespacio:Término abstracto que se que se usa para referirse al lugar en que nos situamos al entrar en un espacio virtual,como al conectar con internet o usar un casco de realidad virtual.

Download: Es el proeceso de bajar (traer) un archivo desde algún lugar en la red,a la computadora de un usuario.(Up -load ,es el proceso inverso).

Firewall: (Pared a prueba de fuego).Conjunto de programas de protección y dispositivos especiales que ponen barreras al al aceso exteriora una determinada redprivada.Es utilizado para proteger los recursos de una organización de consultas externas no autorizadas.

Formatos: Se les llama formatos generalmente a cada tipo de archivo,por ejemplo a los gráficos como: .jpg, .gif, doc.

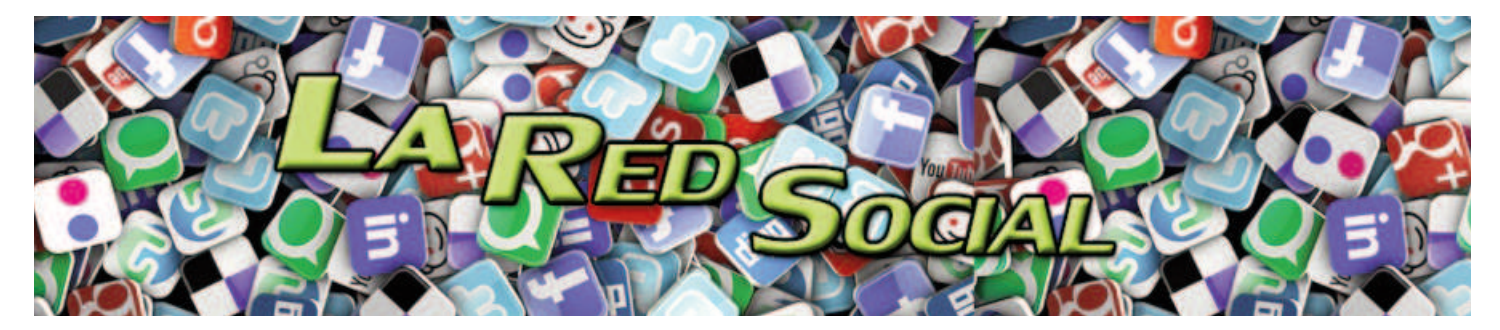

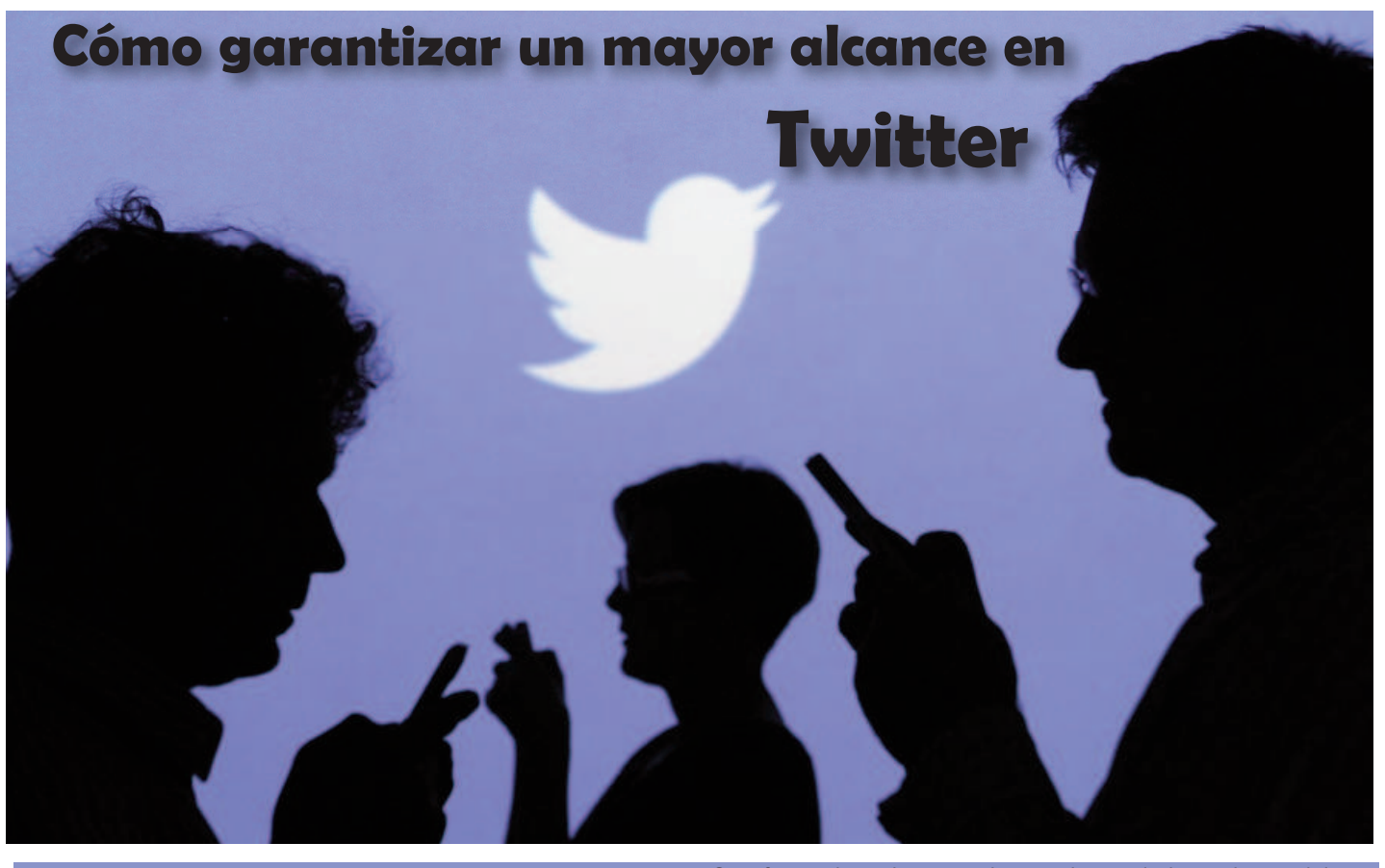

witter, como parte de las redes sociales, es u<br>que da la posibilidad de conectar personas d<br>mundo para expresarse, emitir estados de án<br>etcétera, en solo 140 caracteres. es un servicio de witter, como parte de las redes sociales, es una aplicación que da la posibilidad de conectar personas de todo el mundo para expresarse, emitir estados de ánimo, dialogar, microblogging, con sede en San Francisco, California, con filiales en San Antonio (Texas) y Boston (Massachusetts) en Estados Unidos. Twitter, Inc. fue creado originalmente en California, pero está bajo la jurisdicción de Delaware desde 2007.

Una vez que entras a esta red social te das cuenta de que si quieres lograr una mayor visibilidad de tus tweets necesitas tener un mínimo de información sobre cómo funciona. ¿Qué hacer para que tus tweets tengan mayor visibilidad y alcance? Pues aquí les dejo algunos elementos que pueden tener en cuenta:

1. Qué son las etiquetas y cómo usarlas para lograr un mejor resultado.

Las etiquetas o hashtags son palabras o frases con un símbolo de número (#) delante. Puede ser una palabra o múltiples concatenadas (sin espacio intermedio.

De esta forma se etiquetan y clasifican los mensajes en Twitter. Agrupándolos de acuerdo al tema que traten. De modo que el Tweet tendrá un mayor alcance, pues no solo será visto por sus seguidores, sino por todo aquel que haga una búsqueda sobre el tema que involucre la etiqueta.

2. Vincular tu usuario en las diferentes redes sociales.

Otra forma de mejorar su alcance dentro de las redes sociales es vincular sus perfiles dentro de las diferentes redes sociales (Facebook, Twitter, Blog, etc).

En Twitter puede ir al menú Configuración/Perfil y en Sitio Web, puede escribir la dirección de su blog. Luego debajo en la sección Facebook de esa misma ventana lo puede activar para que sus tweets se publiquen al mismo tiempo en ambas redes sociales.

3. Vincular el Blog con Google+, Facebook y Twitter.

Puede lograr un vínculo directo entre estas aplicaciones desde la plataforma de Wordpress, para eso debes acceder a Escritorio/SEO/Social y completar los datos en las tres pestañas de la ventana que se muestra (Twitter/Facebook/Google+).

#### 4. Utilizar la búsqueda avanzada en Twitter.

Algo que no todos saben es que Twitter tiene una opción de búsqueda avanzada que ofrece múltiples posibilidades de acotar los resultados. Para utilizar esta variante solo debes acceder a twitter.com/search-advanced y luego puede acotar su búsqueda por fecha, incluso buscar sobre qué hablan las personas de tu localidad, simplemente activando la opción Cerca de este lugar. Esta búsqueda se realizará dentro de un radio de 15 millas a partir de tu posición.

Con estos cuatro elementos podrá lograr un mayor alcance de sus tweets y una mejor visibilidad de lo que sucede con los temas, personas o localidades que le interesen, por lo que podrá aprovechar al máximo el tiempo dentro de esta aplicación.

TINO Revista Digital | Joven Club de Computación y Electrónica | Al alcance de un Ox

#### El navegador

c.

# **II El navegador**

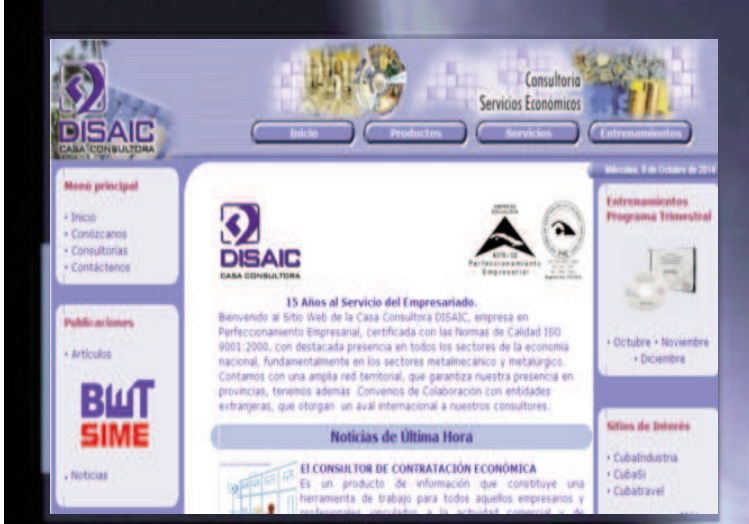

#### **DISAIC Casa Consultora**

**De qué trata el sitio:** Este sitio proporciona a la gerencia de las organizaciones, de alternativas de solución, integrales, innovadoras y efectivas en los procesos gerenciales, económicos y de tecnologías de la información y las comunicaciones, formuladas a partir de un Capital Humano de experiencia, ético-profesional, especializado y comprometido con los valores de la organización, contribuyendo a su eficacia y competitividad.

**Utilizar el sitio para:** Sirve para obtener consultoría contable, financiera, gerencial, organizacional y de recursos humanos, entre otras. Además puede solicitar diagnósticos contables, financieros, alquiler de medios de cómputo, certificación de redes informáticas, etc. **Visítelo en:** http://www.disaic.cu/

Revista Digital Tine | Joven Cub de Computación

#### **REDENERG Portal cubano de la red del SNIE**

**De qué trata el sitio:** Este sitio tiene como objetivo potenciar la gestión de información en energía, a través del intercambio de información, conocimientos, experiencias y soluciones que contribuyan al desarrollo energético sostenible y científico tecnológico de Cuba. El SNIE y su portal REDENERG trabajan para fomentar la cooperación entre instituciones, centros de investigación, universidades, empresas, especialistas y profesionales relacionados con la Energía, con nuevas prestaciones y aplicaciones, como soporte a la toma de decisiones.

**Utilizar el sitio para:** En este portal puede matricular en la plataforma para Cursos Online, Biblioteca Virtual, plataforma para comunidades virtuales; además de actualizarse en temas relacionados con la energía.

**Visítelo en:** http://www.redenerg.cu/

www.revista.jovenclub.cu

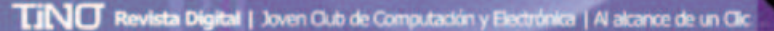

**Portal Cuban** alarRedrickSNIE **Buscar Noticia** Programas Inicio **Sitios de Interés Bienvenido** El Sistema Nacional de Información de Energía (SNIE) y el Portal REDENERG. en su n de Energia rogramas ne contenent en sa mes<br>mación en energía, a tri etapa de desarrollo, henen el objetivo de potenciar la gestión de<br>del intercambio de información, conocimientos, experiencias y sol<br>desarrollo energético sostenible y científico tecnológico de Cuba. **Publicaciones** El SNIE y su portal AEDENERG trabajan para fomentar la cooperación entre instituciones, ci Energia versidades, empresas, especialistas y profesionales rela Revistas con nuevas prestacones y aplicaciones (plataforma para Cursos Online, Bélioteca Virtual,<br>plataforma para comunidades virtuales), como soporte a la toma de decisiones. **Strois Sitios de** Libros Con un alcance más allá de lo nacional, establecerán vinculos con redes de otros países que participan en el Provento Internacional REDIENE Boletimes

#### TINO Revista Digital | Joven Cub de Computación y Electrónica | Al alcance de un Cic

#### El navegador

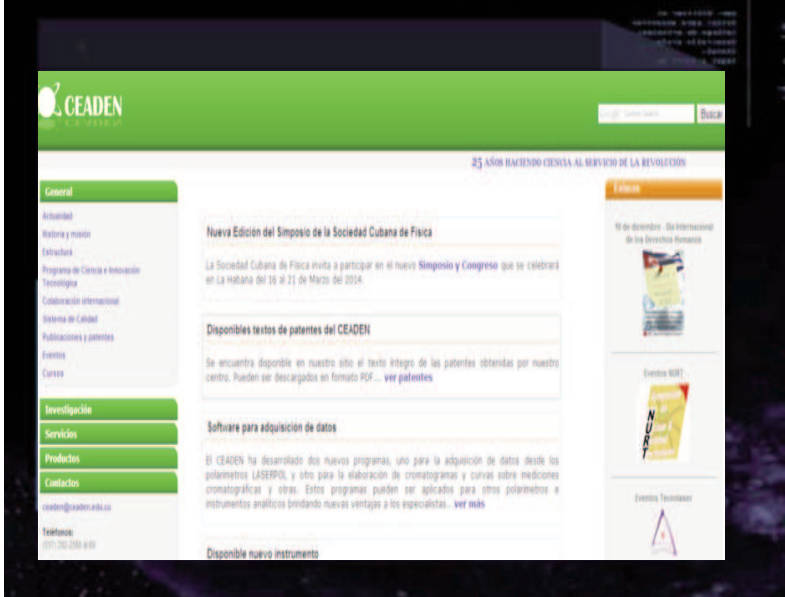

#### sta Digital Tino | Joven Club de Computación

#### **Centro de Aplicaciones Tecnológicas y Desarrollo Nuclear**

**De qué trata el sitio:** Este sitio refleja el quehacer del CEADEN el cual participa en proyectos de investigación, colaboración internacional, asistencia técnica y otros auspiciados por la Organización Internacional de Energía Atómica (OIEA). Además tiene como misión generar y comercializar, productos y servicios a partir de la Ciencia y la Técnica Nuclear, Láser, Óptica y Conexas, tales como: Física Nuclear, Optica y Láser, Electrónica y Mecánica de Precisión, Radiobiología, Ciencia de los Materiales, Analítica Medio Ambiental, Equipos Médicos y Analíticos.

**Utilizar el sitio para:** En este portal puede conocer sobre este centro de investigaciones, eventos próximos, servicios así como los cursos, publicaciones y patentes. **Visítelo en:** http://www.ceaden.cu

#### tal Tino | Joven Club de Computa

**Centro de Cibernética Aplicada a la Medicina De qué trata el sitio:** En este portal se registra la labor realizada por el Centro de Cibernética Aplicada a la Medicina, maestrías, diplomados, así como cursos de postgrados que ofrecen, así como los talleres y eventos pasados y próximos a efectuarse.

**Utilizar el sitio para:** En este portal puede conocer sobre la labor realizada por el CECAM, los diferentes cursos ofertados, los logros alcanzados por las investigaciones realizadas, así como los eventos y talleres a realizarse. **Visítelo en:** http://www.cecam.sld.cu/

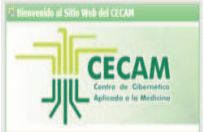

tro de Cibernética Aplicada a la Medici

日日日日

**GEGAM** 

a de la salud cara fulta y para al Mundo, i se ramaras de moderna de las Facultates de l'iuncias Múticas Manual Fasanto y al Instituto de l'iuncas Ráscras y Drentincas "Vetrosa de Gi trabajo con escuela primaria cercana .. leer más ..

#### **Universidad de Oriente**

**De qué trata el sitio:** Este sitio refleja la actividad científica de la Universidad de Oriente, historia, publicaciones, estudios de pregrado y postgrados, así como accesos a las diferentes facltades dentro de la misma. Además contiene enlaces a los diferentes centros universitarios municipales, entre otros.

c

**Utilizar el sitio para:** Conocer sobre la vida universitaria de la región Oriental ya sea desde se sede central, como de sus centros municipales.

**Visítelo en:** http://www.uo.edu.cu/

El 10 de octubre cumpirmos 66 años de vida

**PUBLICACIONES** Centificas e institucionales Lievan nuestro centro.

Universidad de Oriente

ESTUDIOS Pregrado y postorado en la Universidad de Oriente

Universidades santiaqueras caminan hacia la integración La Rectora de la Universidad de Oriente otreció declaraciones a la prensa sobre la organización del integración de los Centros de Educación Superior en Santago de Cuba - Leer más

#### www.revista.jovenclub.cu

HISTORIA